# کارگاه آموزشی کاربرد **RS** و **GIS** در آبیاری و زهکشی  $41$  $\tilde{1}$  $\tilde{2}$  $($   $\Delta$  $\alpha$  $\mu$  $\Delta$  $41$

**معرفی برخی از نرمافزارهای** GIS **و** RS

**سید حسن طباطبائی 1**

## **1 چکیده:**

فنون سیستمهای اطلاعات جغرافیائی(GIS (و سنجش از دور(RS(، مجموعهای سازمان یافته از سختافزار، نرمافزارهای کامپیوتری، دادههای مکان مرجع شامل : دادههای توصیفی و مکانی، افراد متخصص و الگوریتمهاست. در این میان نرمافزارها یکی از نقشهای مهم را بر عهده دارند. هدف این مقاله بررسی تعداد محدودی از نرمافزارهای رایج در زمینه GIS و RS بوده و راجع به دسته بندی، قابلیتها و کاربرد بعضی از آنها، مختصری بحث شده است. همچنین جزئیات فنی تکنولوژی GIS Web نیز بحث شده و سعی شده که اطلاعات لازم جهت اجرا و انتخاب متدها مشخص شود. در پایان نیز تعدادی از سایتهای مرتبط در زمینه نرمافزار و همچنین پایگاههای دادههای فنون GIS و RS ارائه شده است. مرحله اول در استفاده از نرمافزارهای GIS و RS را میتوان ورود دادهها نامید. این کار در RS مستقیماً با استفاده از دادههای دریافت شده از ماهواره و ورود آن به نرمافزار تحلیل کننده، صورت میگیرد. در GIS ورود دادهها نیاز به سختافزار و نرمافزارمخصوص مانند دیجیتایزر و میز دیجیت (سختافزار) و نرمافزار (مانند: ILLWIS (دارد. با توجه به گران بودن دستگاه دیجیتایزر اخیراً نرمافزارهایی بر اساس استفاده از اسکنر به عنوان دیجیتایزر توسعه داده شده اند که از آن میان میتوان به نرمافزار V2R اشاره نمود. مرحله دوم آنالیز دادهها و مرحله سوم ارائه نتایج است که معمولاً نرمافزار دو مرحله اخیر مشترک است. به طور کلی نرمافزارهای GIS و RS را میتوان به سه دسته کلی تقسیم نمود. دسته اول RS نرمافزارهای دوم دسته ،)ArcInfo, ArcView, Illwis, GeoMedia… :مانند (GIS نرمافزارهای (مانند: IDRISI (و دسته سوم نرمافزارهای مشترک RS-GIS) مانند:ERDAS( . همچنین بر اساس نوع

-1 استادیار گروه مهندسی آب، دانشکده کشاورزی، دانشگاه شهرکرد

Tel & Fax: 0381 442 4428 email: stabaei@hotmail.com

دادههای ورودی آنها را میتوان به سه نوع نرمافزاره ا تقسیم کرد. دسته اول نرمافزارهایی بر اساس دادههای ورودی رستری (base Raster (مانند ArcView، دسته دوم نرمافزارهای بر اساس دادههای ورودیبرداری (base Vector (و نرمافزارهای بر اساس دادههای ورودی رستری -برداری (Raster-Vector base) مانند GeoMedia میباشند. در پاپان مقاله تعدادی سایت در زمینه RS و GIS معرفی شده اند که توضیحات مختصری راجع به آنها داده شده است . در بعضی از این سایتها اطلاعات و دادههای ورودی یافت میشوند (مانند <u>www.fao.org</u> ). همچنین در بعضی دیگر از سایتها نرمافزارهای مورد استفاده در GIS و RS توصیف شده و در معرض فروش قرار گرفته اند (مانند: /com.esri.www://http ( و نهایتاً بعضی از سایتها به ارائه نتایج به دست آمده از GIS و RS پرداخته اند (مانند: <u>www.wrm.or.ir)</u>.

**کلمات کلیدی:** سیستم اطلاعات جغرافیائی، سنجش از دور، نرمافزار، WebGis

#### **-1 سسیستم اطلاعات جغرافیائی و سنجش از دور**

**-1-1 تاریخچه مختصری از GIS**

تاریخچه  ${\rm GIS}^1$  به زمانهای خیلی قبل بر نمیگردد. اصطلاح  ${\rm GIS}$  در اواسط سال ۱۹۶۰ میلادی پا به عرصه وجود نهاد. کلاً GIS محصول قوه فکری جغرافیائی نیست و با تحقیق و توسعه GIS از سال 1960 میلادی و با تلاش گروه کوچکی از پیشگامان حرفه ای چند رشته علمیشروع شد . هر گروه علاقه داشتند که از تکنولوژی کامپیوتر عصر خود در کاربرد دادههای جغرافیائی و در موارد خاصی از مدیریت زیست محیطی و برنامه ریزی استفاده نمایند [1].

اصولاً پنج زمینه کلی زیر به عنوان عناصرکلیدی برای توسعه GIS از دیگر موارد به صورت برجسته تری نمود پیدا میکند: ۱– معماری چشم انداز ۲– علوم کامپیوتری ۳– علوم جغرافیا ۴– سنجش از دور -5 کارتوگرافی. معماران چشم انداز در سال 1960 از اولین دسته دانشمندان زیست محیطی بودند که از روش ادغام لایههای نقشه ای جهت انتخاب بهینه مناظر زیبا برای تسهیلات و پروژههای مهندسی استفاده نمودند.

سیستم اطلاعات جغرافیائی کانادا (CGIS (اولین سیستم عملیاتی کامل بوده است و کانادا اولین کشوری است که از نام اقتصادی GIS استفاده نمود. در ابتدا CGIS در کانادا جهت آمایش، نمود پیدا کرد و در پروژههای تهیه نقشه کاربری اراضی در ارتباط با توسعه مزارع حاشیه ای فعالیت نمود ولی با گذش ت زمان کاربردهای GIS فراتر رفت و در بخشهای مختلف جایگاه خاصی به عنوان یک ابزار قدرتمند یافت.

<sup>1-</sup> Geogeraphical Information System

#### **-2-1 مقدمهای بر سیستم اطلاعات جغرافیائی (GIS(**

وظیفه اصلی یک سیستم اطلاعاتی، نوعی عملیات بر روی دادههاست که به کمک آن بتوان سریعتر، دقیق تر و بهینه تر بر روی مسائل مربوط به این دادهها تصمیم گیری کرد. این مراحل ازجمع آوری داده، تغییر فرمت و ذخیره سازی آنها آغاز شده و شامل مسائل مدیریت، تجزیه و تحلیل، مدلسازی میگردد و ما را در جستجو<sup>\</sup> و تهیه فضای پرسش و پاسخ<sup>۲</sup> بر روی حجم بالای اطلاعات و نمایش دادههای توصیفی در مدت زمان بسیار کوتاه یاری میکند.

#### **-3-1 تعریف سیستم اطلاعات جغرافیائی (GIS (و اجزا آن**

GIS مجموعهای سازمان یافته از سختافزار، نرمافزارهای کامپیوتری، دادههای مکان مرجع شامل : دادههای توصیفی و مکانی، افراد متخصص و الگوریتمها است که به منظور گردآوری، ذخیره س ازی، بهنگام سازی، پردازش، بازیافت، تجزیه و تحلیل و ارائه شکلهای مختلف اطلاعات مکان مرجع، طراحی و ایجاد شده و به بیان مشخصات و ویژگیهای جغرافیائی دادهها میپردازد.

سیستم اطلاعات جغرافیائی از سه جزء اصلی تشکیل شده است (شکل 1) که عبارتند از:

**الف) نیروی متخصص:** نیروی متخصص وظیفه طراحی وپیاده سازی وهمچنین بهنگام سازی دادهها و اطلاعات رابرعهده دارد.

**ب) کامپیوتر:** کامپیوتر شامل سختافزار ونرمافزار مناسب است که جهت ذخیره سازی ، بهنگام سازی وتجزیه وتحلیل دادهها مورد استفاده قرار میگیرد.

**ج) داده:** منظور از داده، دادههای مکانی و دادههای توصیفی میباشد.

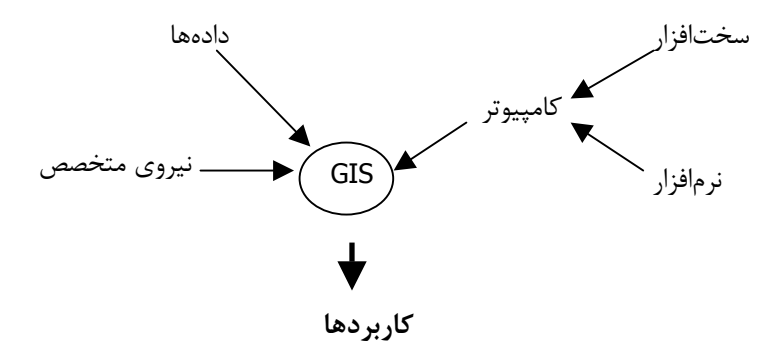

شکل -1 اجزا یک سیستم اطلاعات جغرافیایی

<sup>1-</sup> Search

<sup>2-</sup> Query

#### **-4-1 نمونهای از دادهها**

برای روشن تر شدن موضوع نمونهای از دادههای مربوط به راه آهن که شامل دادههای مکانی و توصیفی میباشند به صورت ذیل ارائه میشود. این دادهها به صورت لایههای اطلاعاتی بر روی هم قرار میگیرند (شکل 2). این دادهها عبارتند از(13):

**دادههای مکانی:** نظیر کیلومتراژ و موقعیت عوارضی چون ریل، سوزن، ایستگاه، تونل، پل، ترانشه، شیب و فراز، قوس، دیزل، واگن انشعاب برق و تلفن و مخزن سوخت، ساختمانهای اداری و تعمیرات، مسکونی و... دادههای توصیفی: عبارتست از مشخصات و توضیحات مربوط به عوارض مکانی نظیر هندسه خطوط، شیب و فراز، ایستگاهها، ریل، تراورس، قطعه، ناحیه، بلاک، بخش، ابنیه فنی (پل، تونل، ترانشه، دیوار حائل و...) و غیره.

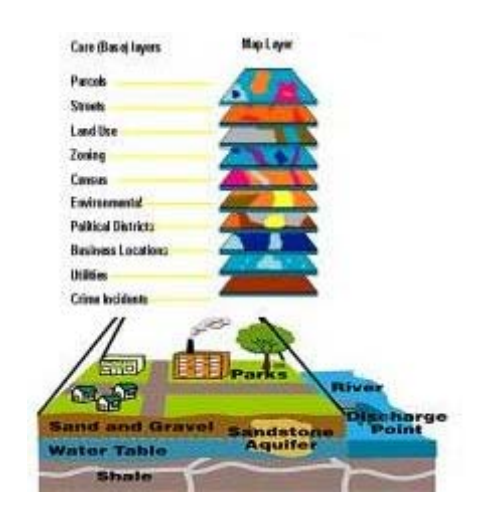

شکل ۲– لایههای مختلف اطلاعاتی در یک سیستم اطلاعات جغرافیایی

**-5-1 منابع تأ مینکننده دادههای مکانی مورد نیاز**

قبل از آنکه اطلاعات جغرافیایی بتوانند وارد محیط GIS شده و مورد استفاده قرار گیرند، میبایست این اطلاعات به فرمت و ساختار رقومیقابل قبول سیستم GIS، تعدیل شوند. دادههای مکانی مورد نیاز یک سیستم اطلاعات جغرافیائی میتواند از منابع مختلفی از جمله موارد زیر جمع آوری و تأمین شود (شکل 3):

- اسناد، مدارک و نقشههای موجود - نقشهبرداری زمینی - سیستم تعیین موقعیت جهانی (GPS (- عکسهای هـوائی (تکنیک فتوگرامتری) - تصاویر ماهـواره ای (سنجش از دور)

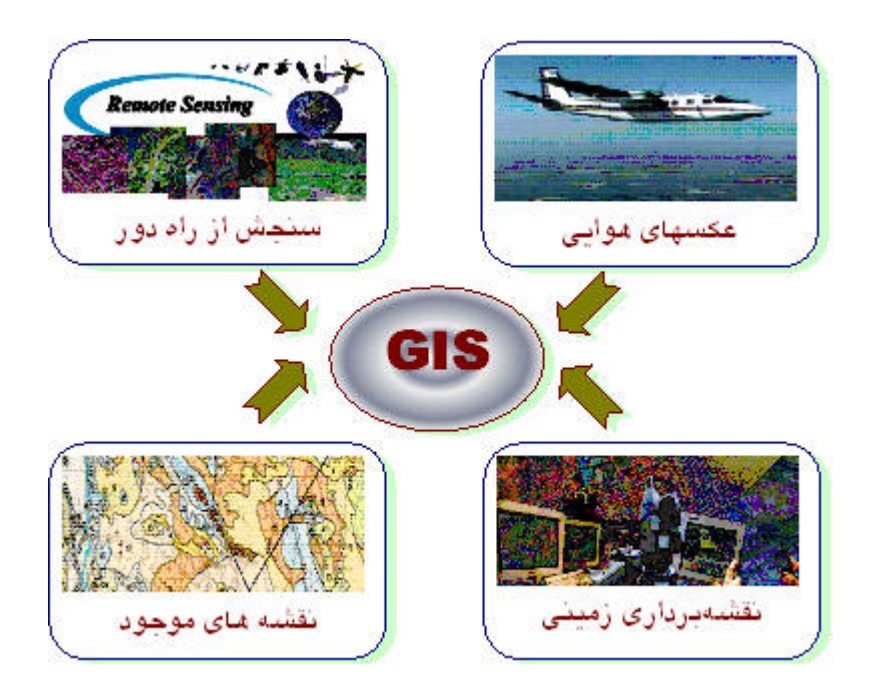

شکل -3 منابع تولیدکننده اطلاعات مورد نیاز یک سیستم GIS

#### **-6-1 مدلهای داده در GIS**

سیستمهای اطلاعاتی جغرافیایی، با دو نوع اصلی از مدلهای داده مکانی، شامل مدلبرداری (Vector (و مدل رستری (Raster(، کار میکنند (شکل 4).

#### **-1-6-1 مدلبرداری**

در مدلبرداری، اطلاعات در قالب نقاط، خطوط و سطوح، کد گذاری شده و به عنوان یک مجموعه از نقاط دارای مختصات، ذخیره میشوند. در این مدل، موقعیت یک عارضه نقطه ای از قبیل چاه آب، بوسیله یک جفت مختصات (y,x(، موقعیت یک عارضه خطی از قبیل رودخانه و یا جاده، بوسیله یک رشته از مختصات نقاط مشخصکننده عارضه، و موقعیت یک عارضه سطحی از قبیل دریاچه، بوسیله یک حلقه بسته از مختصات نقاط مشخصکننده مرز عارضه سطحی، ذخیره میشود . مدلبرداری به صورت وسیع برای توصیف عوارضی از قبیل جادهها، رودخانهها و ... مورد استفاده قرارمیگیرد، در حالیکه مدل رستری برای توصیف عوارض پیوسته از قبیل نوع خاک، نوع پوشش گیاهی و ... مناسب میباشد.

#### **-2-6-1 مدل رستری**

در مدل رستری، کوچکترین جزء تشکیل دهنده آن پیکسل (Pixel (میباشد. یک تصویر ماهواره ای یا یک نقشه اسکن شده، نمونهای از ارائه اطلاعات در قالب مدل رستی، میباشند . استفاده از هر یک از مدلهای دادهبرداری یا رستری، برای ذخیره سازی و کاربرد اطلاعات جغرافیایی، دارای مزایا و معایبی میباشد. امروزه سیستمهای اطلاعات جغرافیایی پیشرفته، با فراهم نمودن امکان ذخیره سازی، نمایش و پردازش هر دو نوع مدل دادهبرداری و رستری، امکان بهرهبرداری از قابلیتها و مزایای استفاده از هر دو نوع مدل داده فوق را فراهم مینمایند.

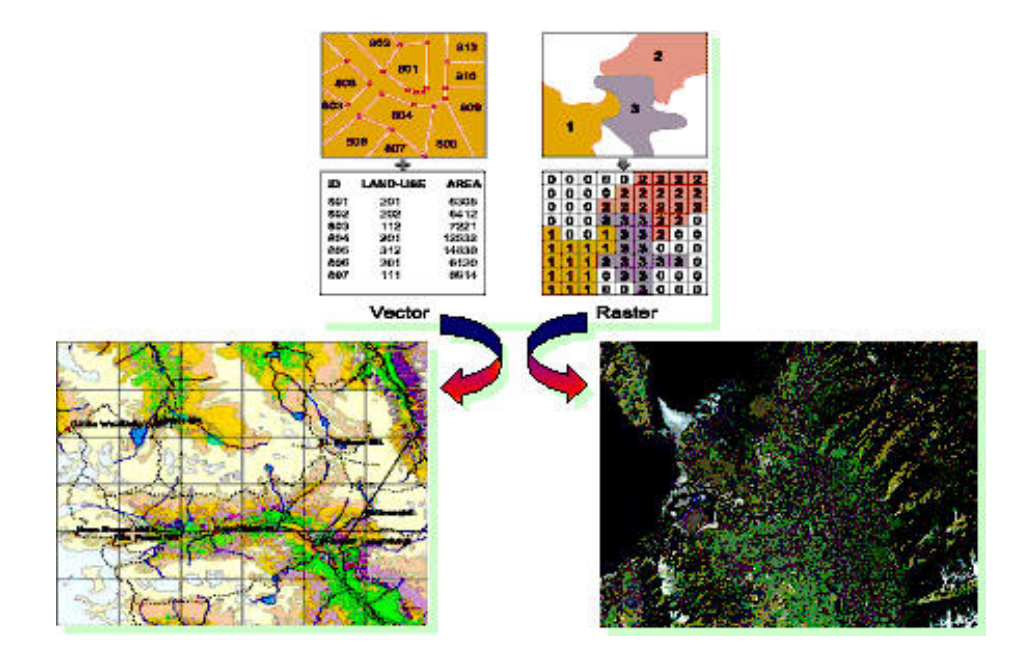

شکل -4 مدل دادههای رستری و برداری

#### **-7-1 مختصری از RS**

S-R مخفف Sensing Remote و به معنای سنجش از دور است و به عنوان یکتکنیک و تکنو لوژی که توسط آن بدون تماس مستقیم، مشخصههای یک شیء یا پدیده راتعیین، اندازهگیری یا تجزیه و تحلیل میکند. منبع اصلی دادههای سنجش از دور تابش الکترومغناطیس خورشید است که از یک پدیده و شی ء زمینی به سوی سنجنده گسیل میشود. کاربران با تلفیق نتایج این دو تکنیک (RS, GIS) از قابلیت فوقالعادهای در تحلیل دادههای مکانی و فضایی برخوردار خواهند شد.

چشم ما قادر به دیدن پدیدهها در باند مرئی طیف الکترومغناطیس میباشد.اما هرپدیده علاوه برباندمرئی دارای بازتابهایی درباندهای غیرمرئی نیزمیباشدکه چشم ماقادر به دیدن آن نیست. مثلاً چشم ما بازتاب پدیدهها در محدوده مادون قرمز اشیا را که نشان دهنده وضعیت درجه حرارت آنها میباشد نمیبیند. اما بر روی ماهوارههای منابع زمینی(سنجش ازدور) سنجندههایی نصب شده که قادر به دریافت این محدوده ازطیف الکترومغناطیس میباشد. بنابر این با دریافت این امواج بصورت دیجیتالی و ذخیره کردن آنها و سپس ارسال آن به ایستگاههای زمینی این فرصت را در اختیار متخصصین علوم مختلف قرار میدهد تا پدیدههای سطح زمین را با دقت بیشتری تفکیک و بررسی کنند. مثلاً گیاهان سالم در محدوده مادون قرمز

نزدیک بازتاب بالایی دارند و آن به بازتاب بالای کلروفیل برمیگردد. ولی گیاهان بیمار بازتاب پایینی در این محدوده دارند. بنابراین میتوان این دو نوع گیاه را از هم تفکیک نمود. این علم کاربرد گسترده ای در بسیاری از شاخههای علمی مانند کشاورزی، زمین شناسی، منابع طبیعی، الکترونیک و داروسازی و... دارد. در ایران هم مرکزی به نام مرکز سنجش از دور ایران درحال فعالیت میباشد.

مزایای کاربرد روشهای پیشرفته GIS و RS در مدیریت شبکههای آبیاری و زهکشی، رشد سریع جمعیت و نیاز روزافزون به تولیدات غذایی، مهمترین مسئله متولیان کشاورزی میباشد. محدودیت منابع آب در دسترس، آب را به عنوان یک کالای اقتصادی و با ارزش مطرح نموده است . در برنامه ریزی و مدیریت منابع آب بهره گیری از فن آوریهای جدید نظیر اخذ و پردازش اطلاعات (از طریق ماهواره) استفاده از نرمافزارها و سیستمهای پشتیبانی تصمیم گیری و سیستم اطلاعات (GIS(، نقش بسزائی در مدیریت منابع آب و خاک و شبکههای آبیاری و زهکشی به عهده دارند.

استفاده از دادههای سنجش از دور ماهواره ای با توجه به خصوصیاتی از قبیل دید وسیع و یکپارچه ، استفاده از قسمتهای مختلف طیف الکترومغناطیسی برای ثبت خصوصیات پدیدهها ، پوشش تکراری، سرعت انتقال و تنوع اشکال دادهها، امکان بکارگیری سختافزارها و نرمافزارهای ویژه رایانه ای در سطح دنیا با استقبال زیادی روبرو شده است و به عنوان ابزاری مناسب در ارزیابی ، اکتشاف، نظارت، کنترل و مدیریت منابع آب و خاک، جنگل و مرتع، کشاورزی و محیط زیست بکار گرفته شده و به مرور بر دامنه وسعت کاربردی آن افزوده میگردد. استفاده از فن سنجش از دور و سیستم اطلاعات جغرافیایی در شبکههای آبیاری و زهکشی میتواند به عنوان یک ابزار مناسب در راستای تعیین کاربری اراضی و اراضی تحت پوشش هر کانال، تعیین پلان شبکه آبراهههای ساخته شده و سنتی، تعیین پلان شبکه آبراههها و زهکشهای طبیعی و رودخانهها، تعیین پلان شبکه راههای منطقه و تهیه بانک اطلاعاتی شبکه (Data Base) مورد استفاده قرار گیرد. البته به دلایل زیر، فن آوری سنجش از دور در سیستم آبیاری و زهکشی در ایران تاکنون کمتر استفاده شده است [1]:

- نامطلوب بودن تصاویر در گذشته.
- تصور ناصحیح از فن سنجش از دور به عنوان یک هدف تا به عنوان یک ابزار.
	- مشکل آموزش.

- کمبود آگاهی و اطلاعات در این زمینه.

امید است کاربرد این فنون در ارتقاء مدیریت، بهرهبرداری و عملکرد شبکههای آبیاری و زهکشی هر چه زودتر مورد توجه اولیای امور قرار گیرد.

نقش حیاتی منابع آبی در حفظ حیات، رشد و توسعه جوامع بشری تا حدی ملموس و غیر قابل انکار میباشد، که امروزه بهره برداری بهینه و حفاظت منابع از آلودگیهای محیطی، از اهم یت خاصی برخوردار است. روش سنجش از دور که برمبنای میزان جذب و یا انعکاس انرژی الکترومغناطیسی تابیده شده روی سطوح مختلف ابداع گشته است، از جمله ابزاری می باشد که به واسطه سطح پوشش وسیع تصاویر ماهواره ای، توالی و تکرار تصاویر و سهولت در دسترسی، نقش بسزائی را در بررسی آلودگی و کیفیت آبها، مطالعات آبهای زیرزمینی، مباحث مربوط به اقیانوس شناسی، شناسایی خاک و تراکم پوشش گیاهی به خود اختصاص داده است [2 و 26]:

## **-2 نرمافزارهای GIS و RS**

نرمافزارهای RS و GIS به شدت رو به افزایش است و بیان تعداد آنها نیز در حال حاضر بسیار دشوار در حدود ۵۳ نرم $\operatorname{GIS}$  تاکنون ESRI $^1$  نرمافزار در زمینه  $\operatorname{GIS}$  تاکنون FSRI است. به عنوان نمونه ارائه داده است. اطلاعات کامل و دقیق تر در این زمینه را میتوان از سایت این موسسه .نمود دریافت) http://www.esri.com/about\_esri.html)

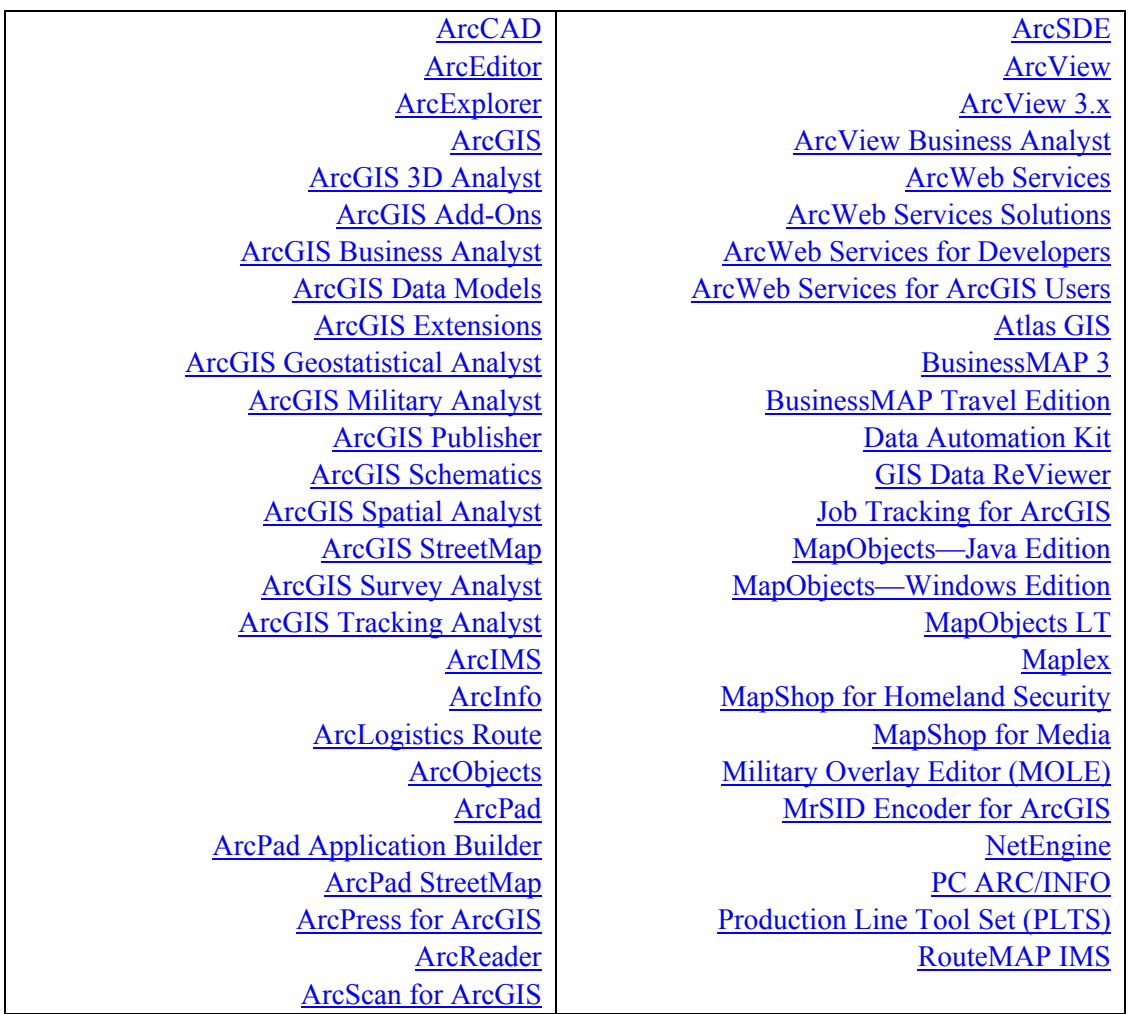

<sup>1 -</sup> Environmental sceince research institue (ESRI)

## ${\bf (GIS\_ArcView)}$  <sup>1</sup> - آشنایی با نرم افزار  $^1$ **-1-3 ArcView چیست ؟**

ArcView یکی از پرکاربردترین نرم افزار GIS میباشد که توسط شرکت ESRI ارائه شده است (شکل 5). GIS یک پایگاه دادههاست که اطلاعات توصیفی را به مکانشان متصل نموده و به کاربر این امکان را میدهد تا اقدام به مشاهده و آنالیز آنها به نحوی مفید و جدید نماید . نسخه جدید آن (8.3 ArcView (که قابل کاربرد در ویندوزهای مختلف (XP4.0/2000/ NT Windows (است مبلغی در حدود 1500 دلار امریکا را شامل میشود (ژانویه 2004).

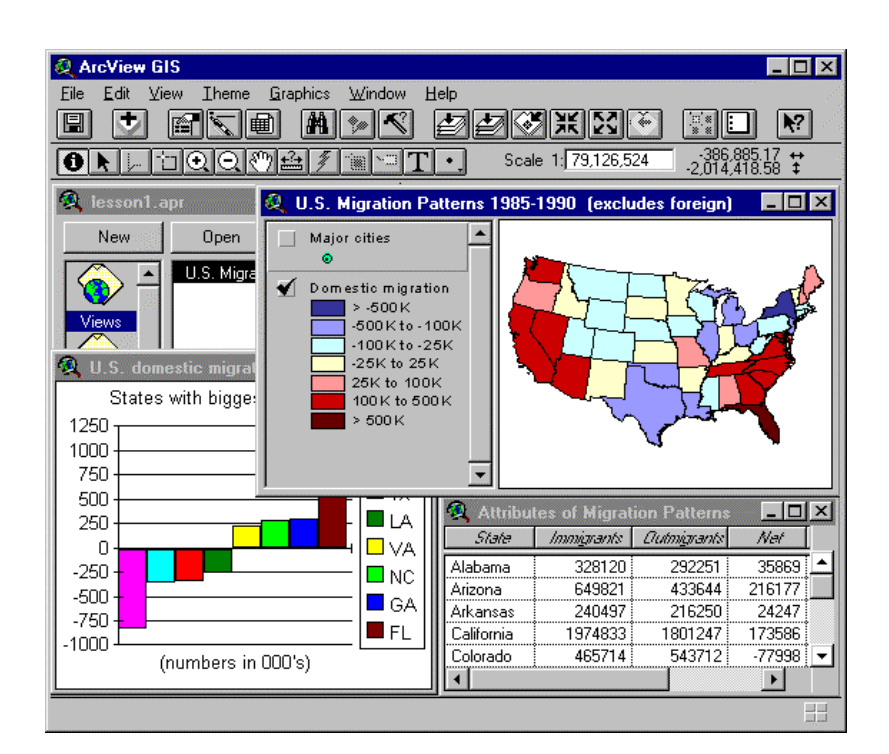

شکل ۵- نمای کلی نرمافزار Arcview GIS

## **-2-3 رابط کاربر (GUI (ArcView**

ویک ردیف در بالا به نام menu bar این  ${\rm GUI}^2$  شامل یک ردیف پس از آن به نام  ${\rm GUI}^2$  شامل یک ردیف در بالا به نام نهایت یک ردیف سوم به نام bar tool است (شکل 6).

<sup>-1</sup> نوشته "م. ارحمی، کارشناس دفترحفاظت و مهندسی رودخانه و سواحل و مهار سیلاب" نقل از سایت (com.iranrivers.www( . همچنین اطلاعات آموزشی دیگری در خصوص این نرم افزار اخیرا در سایت www.iranhydrology.com ارائه شده است.

<sup>2-</sup> Graphic user interface

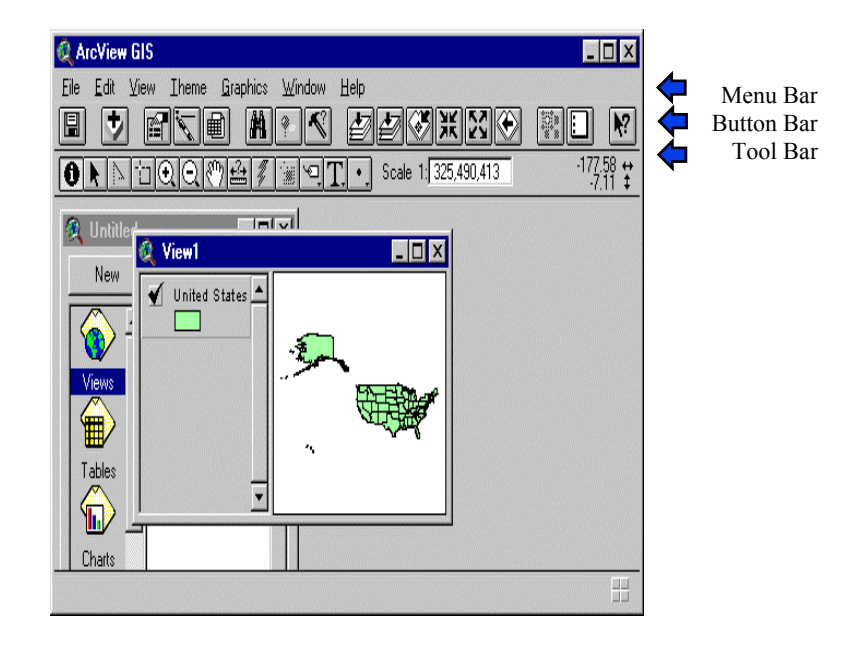

شکل ۶- نمای کلی نرمافزار Arcview GIS

## **-3-3 محیطهای کاری (Document (در ArcView**

ArcView دارای پنج محیط کاری متفاوت میباشد که هر یک عهده دار بخشی از تواناییهای این نرم افزار هستند (شکل 7). هر یک از Document های پنج گانه ArcView، GUI منحصر به فرد دارند.

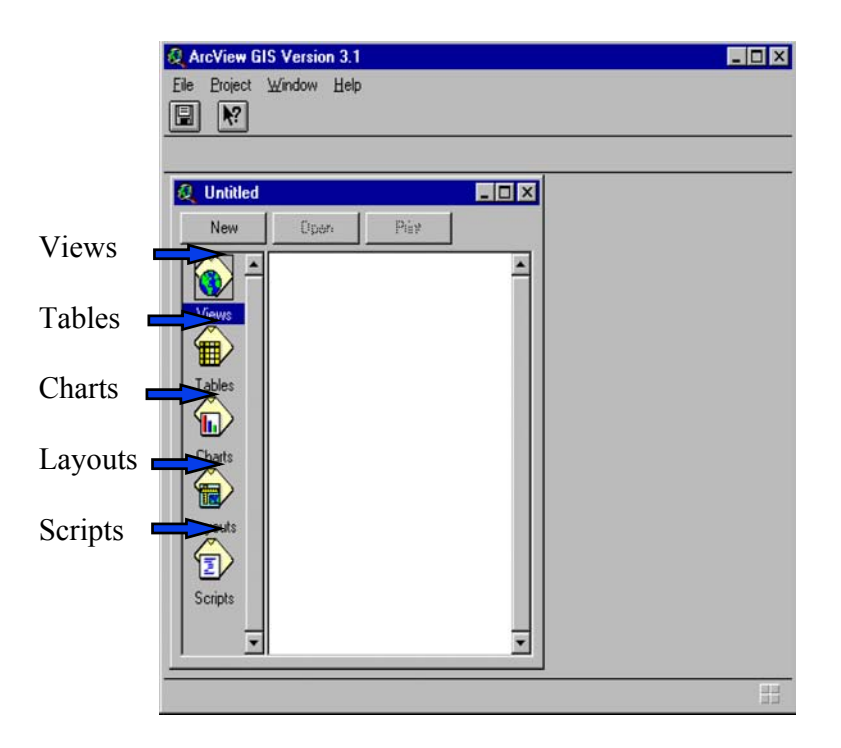

شکل -7 محیطهای کاری در نرمافزارArcview

#### **-1-3-3 محیط Views**

این محیط عهده دار نمایش دادههای جغرافیایی سازماندهی شده در قالب Theme میباشد (شکل 8). هر Theme شامل یک مجموعه ای از Featureهای مرتبط به هم مانند کشورها، شهرها، خیابانها و ... همراه با اطلاعات توصیفی شان میباشد . در سمت راست پنجره View نقشههای مربوطه ظاهر میشود و در سمت چپ آن یک جدول حاوی فهرست نقشهها ، وضعیت روشن و خاموش بودن، وضعیت فعال بودن و نام آن است. در بالای پنجره Views عنوان آن درج شده است.

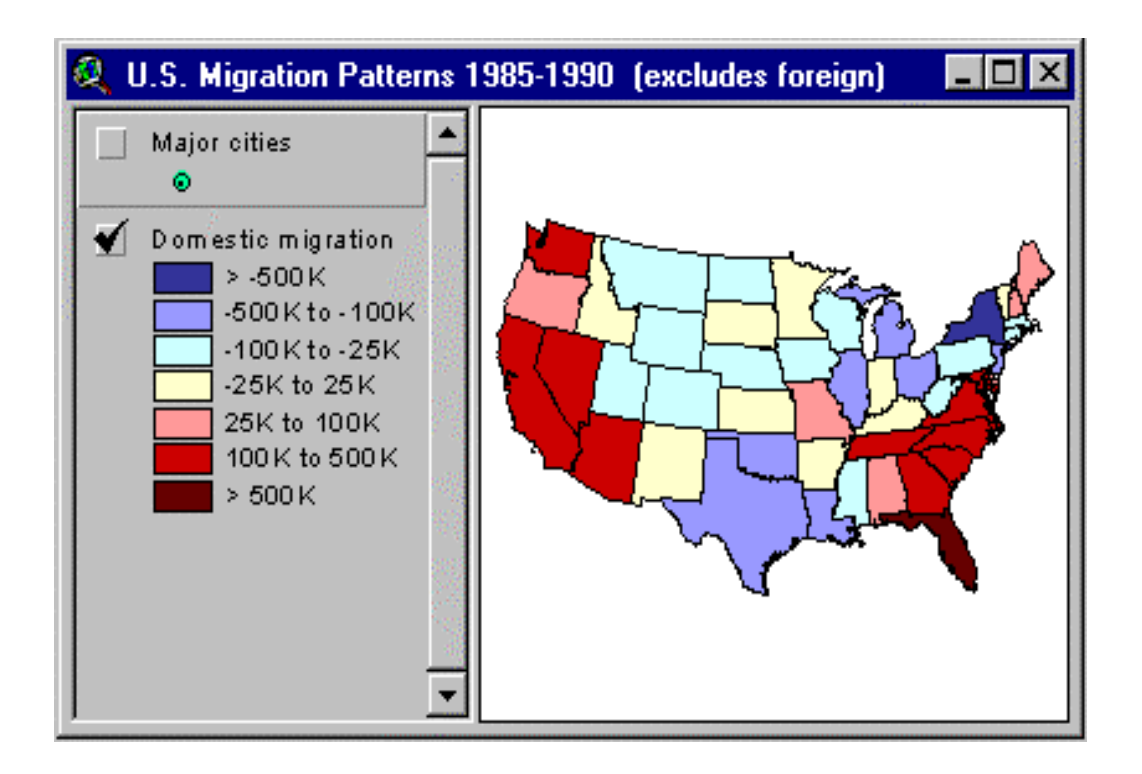

شکل ۸- محیط View در نرمافزارArcview

#### **-2-3-3 محیط Tables**

این محیط عهده دار نمایش، نگهداری و کار با جداول است و در حقیقت پایگاه دادههای ArcView محسوب میشود (شکل 9). جدولهای مختلفی اعم از جدولهای متصل به لایهها، Tables Info،file dBASE و جداول حاصل از خواندن file Text توسط این نرم افزار، قابل پشتیبانی است. جدولهایی که به لایهها متصل میباشند table attribute Theme نامیده میشوند. هر record این جدول، بیانگر یکی از اجزا View و هر Field، بیانگر یکی از توصیفات آن است.

| 象 Attributes of South America |                 |                 | $ \Box$ $\times$       |
|-------------------------------|-----------------|-----------------|------------------------|
| <b>Name</b>                   | Papulation 1980 | Papulation 1989 | <b>Fopulation 2000</b> |
| Suriname                      | 356200          | 435800          | 548325                 |
| Guyana                        | 760000          | 800000          | 811514                 |
| Uruguay                       | 2914000         | 3077000         | 3268363                |
| Paraguay                      | 3147000         | 4161000         | 5698582                |
| Bolivia                       | 5570000         | 7110000         | 9582299                |
| Ecuador                       | 8123001         | 10329000        | 13567094               |
| Chile                         | 11145000        | 12980000        | 15641373               |
| Venezuela                     | 15024000        | 19244000        | 25522094               |
| Peru                          | 17295010        | 21142000        | 26859994               |
| Colombia                      | 26906000        | 32335010        | 40031429               |
| Argentina                     | 28237010        | 31883010        | 36313898               |
|                               |                 |                 |                        |

شکل -9 محیط Table در نرمافزارArcview

#### **-3-3-3 محیط Charts**

چارتها بصورت فهرست وار و گرافیکی اطلاعات را نمایش میدهند و محیط Charts عهده دار تولید نمودار (Chart (میباشد (شکل 10). در ArcView چارتها بصورت کامل به Table و Views متصل است لذا میتوان Field و Recordهای دلخواه را انتخاب نمود و آن را بصورت چارت نمایش داد. لازم بذکر است که با کلیک بر روی نمودار میتوان تمامیاطلاعات توصیفی مربوط به آن را دریافت نمود.

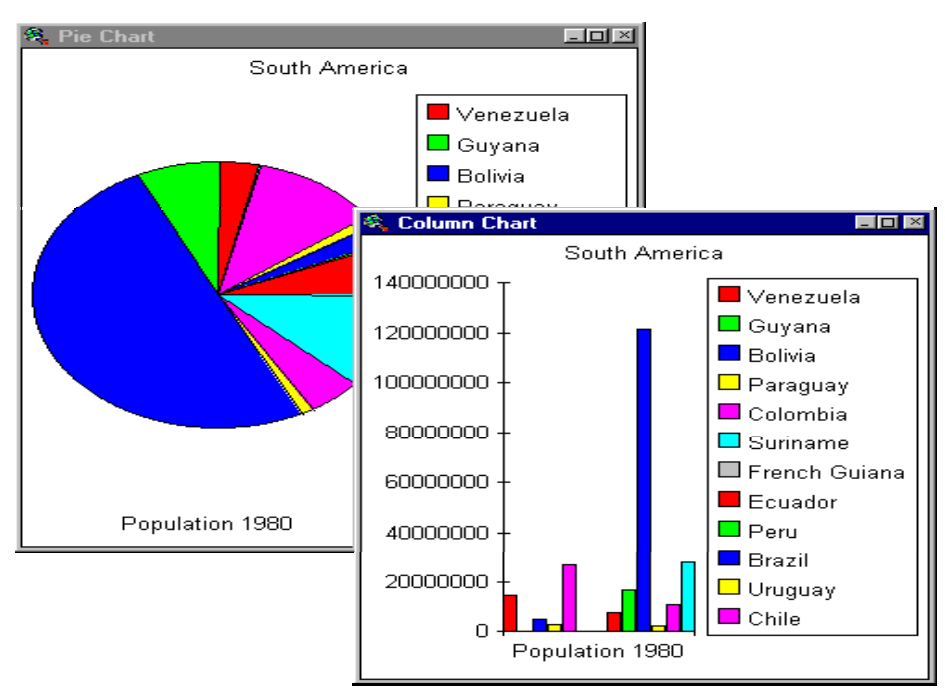

شکل -10 محیط Chart در نرمافزارArcview

#### **-4-3-3 محیط Layout**

Layout محیط نهایی طراحی خروجی ArcView میباشد که میتواند در ب رگیرنده اشکالی از Views ، Table ، Chart و Image باشد (شکل 11). خروجی طراحی شده در Layout میتواند به Printer و Plotter فرستاده شود و از آنها خروجی سخت افزاری تهیه گردد . اجزا اصلی نقشههای استاندارد مانند مقیاس، علامت شمال و راهنما در این خروجی نیز قابل نمایش و تنظیم است.

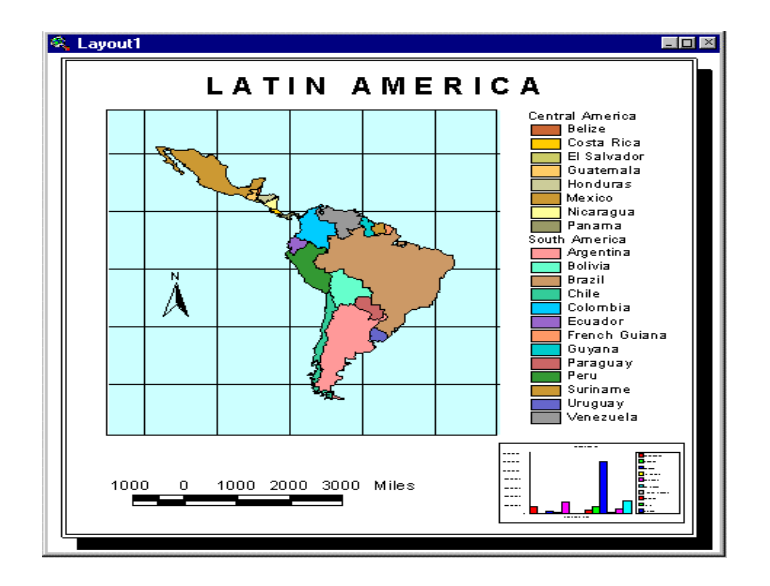

شکل -11 محیط Layout در نرمافزارArcview

### **-5-3-3 محیط برنامه نویسی یا Script**

محیط Script محیط برنامه نویسی ArcView-GIS است و زبان برنامه نویسی آن Avenue نام دارد (شکل 12). به برنامههای نوشته شده در آن Script اطلاق میگردد. با استفاده از برنامه نویسی میتوان قابلیتهای جدید و دلخواهی را به ArcView بخشید. کدهای Avenue در محیط Script Editor نوشته، اصلاح، Compile و اجرا میگردند.

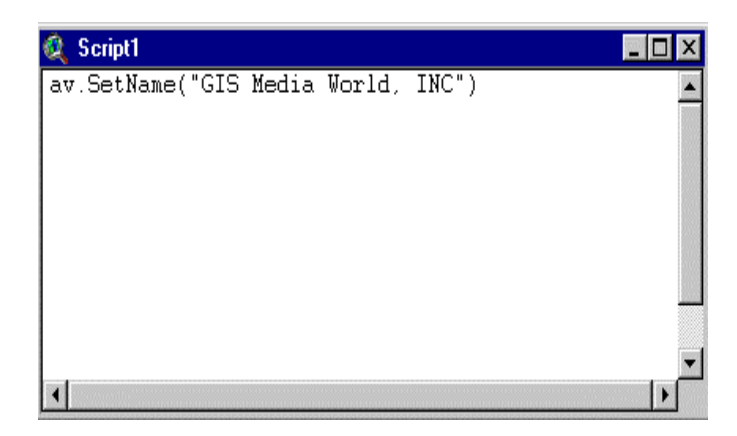

شکل -12 محیط Script در نرمافزارArcview

#### **-4-3 فرمت دادههای مکانی در ArcView**

فرمتهای داده قابل پشتیبانی توسط **ArcView** عبارتند از (شکل 13):

- Feature data source  $-\gamma$
- Image data source  $-\tau$
- Arc/Info GRID data  $-\tau$

دادههای با فرمت Feature به روشهای مختلف میتوانند مورد پرس و جو و آنالیز قرار بگیرند در حالیکه دادههای Image فقط قابل نمایش هستند.

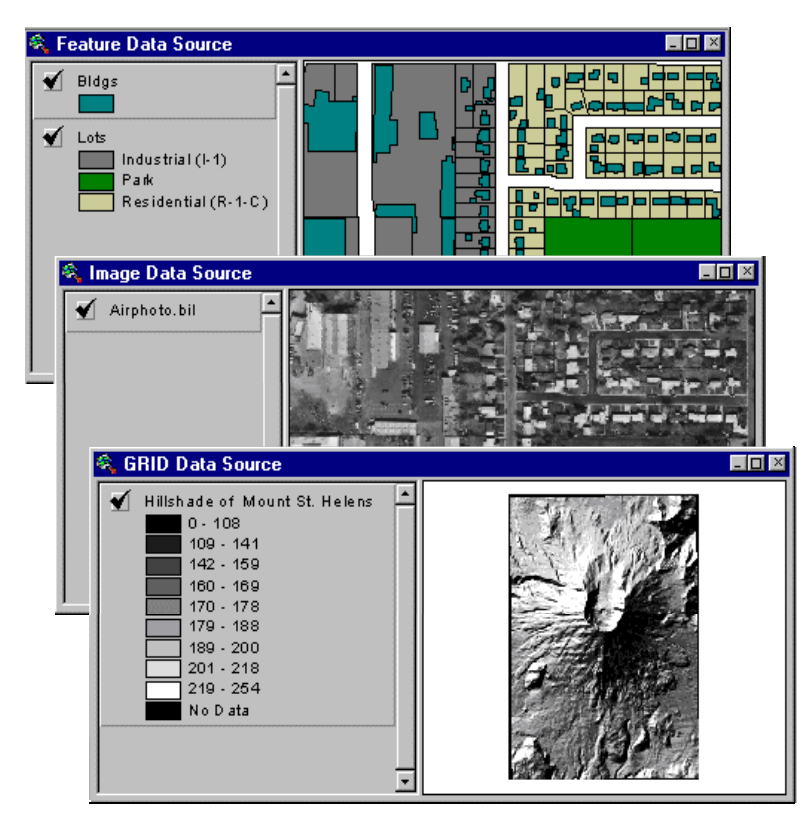

شکل -13 فرمتهای مختلف دادهها در نرمافزارArcview

#### **Feature data source -1-4-3**

فرمت اصلی دادهها در ArcView برای عوارض جغرافیایی و توصیفات آنها File Shapeها هستند. در Info/Arc به مجموعه ای ازFeatureها و توصیفات آنها که در یک جا ذخیره میگردند، Covrage اطلاق میگردد. اما در ArcView به آنها Theme گویند. هر Covrage گاهی حاوی بیش از یک نوع Feature است ولی ArcView آنها را در Themeهای مجزا نگهداری میکند.

#### **Image Data sources - Y-F-Y**

ArcView قادر است چندین فرمت داده تصویری مانند: دادههای رستری Info/Arc معروف به Grid، تصاویر ماهواره ای، عکسهای هوایی رقومیو دادههای اسکن شده را بخواند . لایههای تصویری نمیتوانند جداول توصیفی داشته باشند اما نحوه نمایش آنها میتواند از طریق Editor Legend Image دستکاری شود. فرمتهای تصویری مهم قابل پشتیبانی توسط ArcView عبارتند از **TIFF, TIFF/LZW, ERDAS, BSQ, BIL, BIP, RLC, and Sun rasterfiles.** 

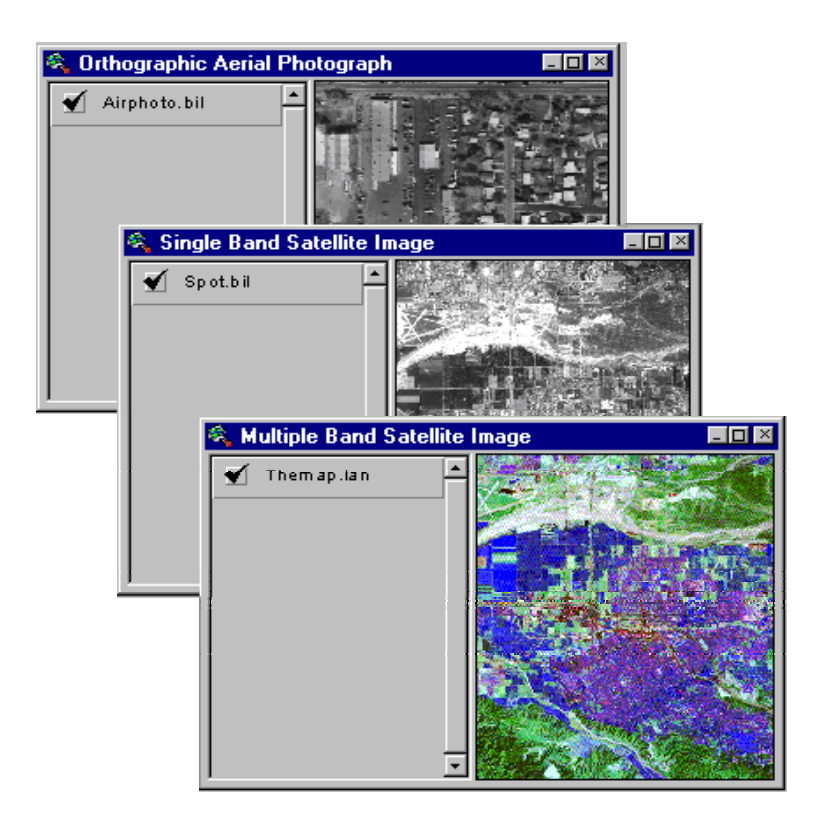

شکل -14 فرمت Image دادهها در نرمافزارArcview

#### ArcView Extensions - $\Delta$ - $\mathbf{r}$

به نرم افزارهای تخصصی در ArcView ،Extension اطلاق میگردد و از جمله Extensionهای

معروف به موارد زیر میتوان اشاره کرد :

- **ArcView 3D Analyst** 9
- **ArcView Image Analysis** 9
- **ArcView Network Analyst**  $\checkmark$
- **ArcView Spatial Analyst** 9
- **ArcView Tracking Analyst** 9
- **ArcView Internet Map Server**  $\checkmark$

#### **ArcView 3D Analyst -1-5-3**

یکی از پر کاربردترین Extensionهای ArcView میباشد که به کاربر کمک میکند تا اطلاعات سه بعدی را به آنالیزهایش اضافه کند (شکل 15). extension Analyst D3 ArcView کاربر را قادر میسازد تا به تولید، آنالیز، و نمایش دادههای سطحی اقدام نماید . پشتیبانی نمایش و آنالیز شبکههای نامنظم مثلثی (TIN (و دادههای برداری سه بعدی ساده فقط با وجود این Extension امکان پذیر است.

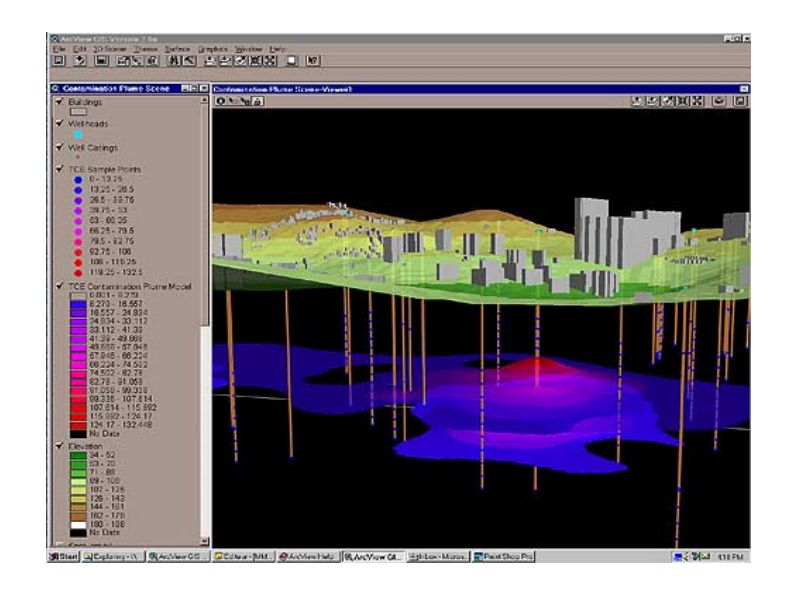

Arcviewنرمافزار در ArcView 3D Analyst extension -15 شکل

#### ArcView Image Analysis - Y- $\Delta$ - $\mu$

کاربرد این Extension بیشتر در مباحثی چون جنگل، مدیریت منابع طبیعی، کشاور زی، محیط زیست و مدیریت تاسیسات زیر بنایی است (شکل 16). این Extension بطور مشترک توسط دو شرکت ESRI و ERDAS ارائه شده است.

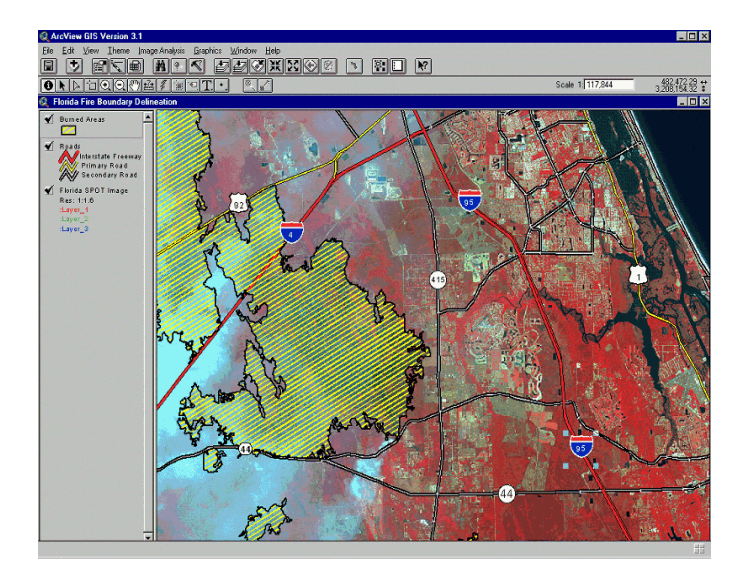

Arcviewنرمافزار در Arc veiw image analysis محیط -16 شکل

#### ArcView Network Analyst - ٣-٥-٣

از کارا ییهای این Extension میتوان به موارد زیر اشاره نمود (شکل 17): -1 پیدا کردن مسیر مستقیم بین دو نقطه

- -2 پیدا کردن مسیر بهینه بین چندین نقطه
	- -3 آنالیزهای زمانی برای طی مسیر

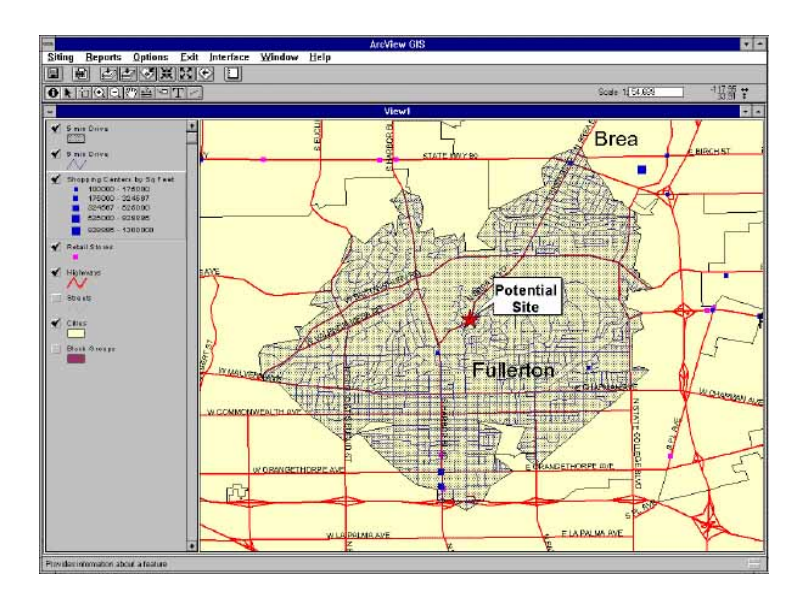

Arcviewنرمافزار در Arc view network analysis -17 شکل

#### **ArcView Spatial Analyst -4-5-3**

این Extension دامنه وسیعی از ابزار مدل کردن فضایی و آنالیزهای مختلفی را ارائه میدهد (شکل 18). همچنین این Extension به کاربر این امکان را میدهد تا نسبت به تولید، پرس و جو، تصویر و آنالیز دادههای رستری بر اساس سلولهایش اقدام نماید و آنالیزهای مرکب از دادههای رستری و ب رداری را نیز ممکن میسازد.

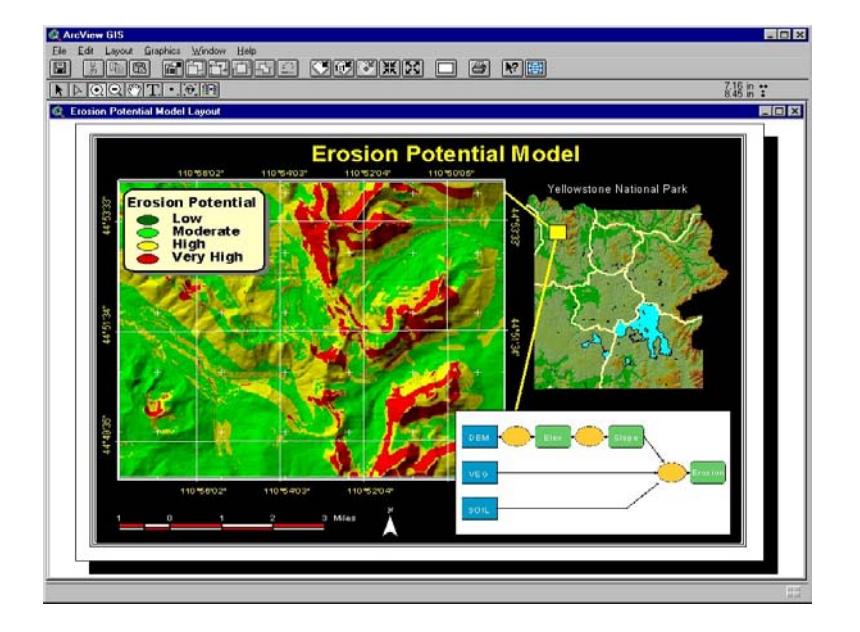

Arcviewنرمافزار در Arc view spatial analysis -18 شکل

#### **ArcView Tracking Analyst -5-5-3**

این Extension جهت تغذیه دادههای Time Real مانند سیستم موقعیت جهانی (GPS (در محیط -GIS ArcView طراحی شده است (شکل 19).

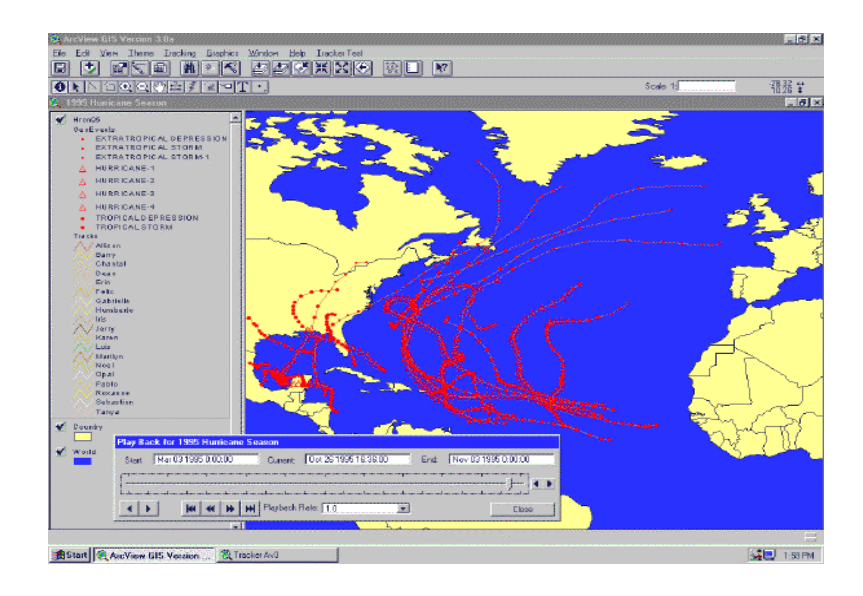

Arcviewنرمافزار در Arc view tracking analysis -19 شکل

## **-4 آشنایی با نرمافزار (V2R(**

## **چیست؟ R2V -1-4**

ترم افزاری برای تبدیل ساختارهای رستری $^{\backprime}$  به برداری $^{\backprime}$  میباشد که در نگارشهای مختلف  $\rm R2V$ ویندوز قابل کاربرد است (شکل 20). ساده ترین و مهمترین تعریف برای کاربرد این نرم افزار استفاده از آن به همراه اسکنر<sup>۳</sup> به جای دیجیتایزر <sup>۴</sup> است.

- 2- Vector
- 3- Scanner
- 4- Digittizer

<sup>1-</sup> Raster

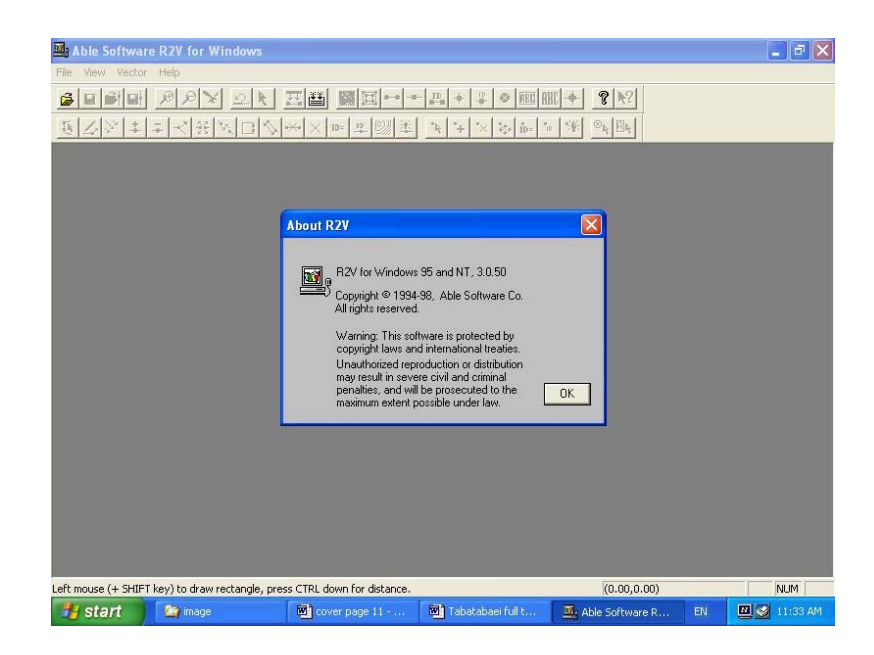

شکل -20 نرمافزار V2R جهت تبدیل اطلاعات سیستم رستری بهبرداری

برای کار با این نرم افزار ابتدا نقشه مورد نظر توسط دستگاه اسکنر ، اسکن شده و با یکی از فرمتهای تصاویر (مانند Jpg (ذخیره میگردد. سپس فایل ذخیره شده در نرم افزار V2R لود شده و مطابق شکل 21 نمایش داده میشود. در این شکل اطلاعات مربوط به یک نقشه توپوگرافی ارائه شده است.

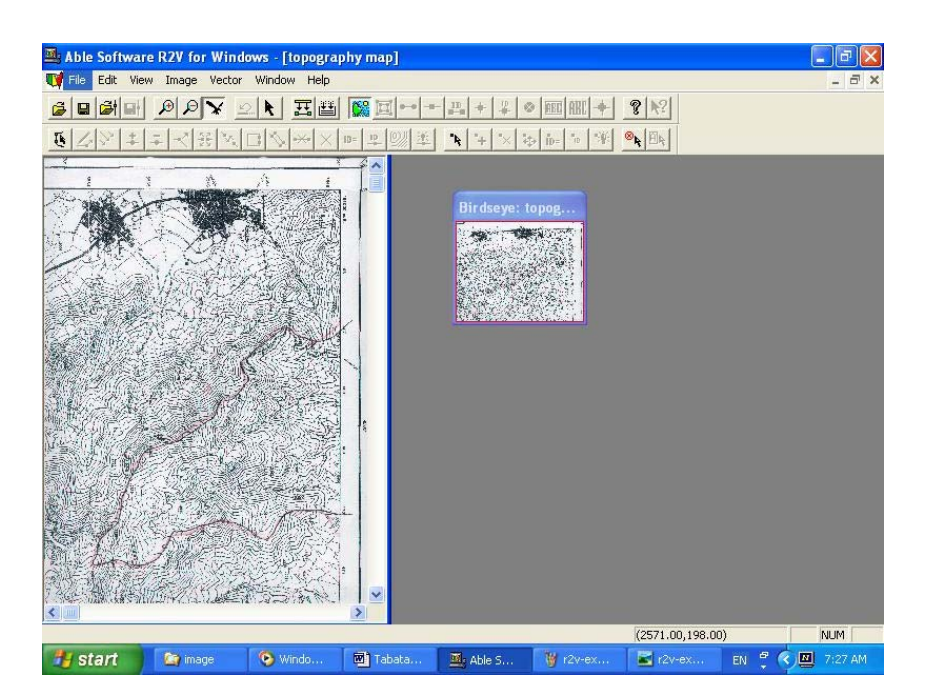

شکل -21 دادههای تصویری (اسکن شده) به عنوان ورودی نرمافزار V2R

با استفاده از قابلیت بزرگنمائی (Zoom (این نرم افزار و استفاده از موس هر خط توپوگرافی جداگانه تعقیب شده و سپس یک رقوم به آن اختصاص داده میشود (شکل 22).

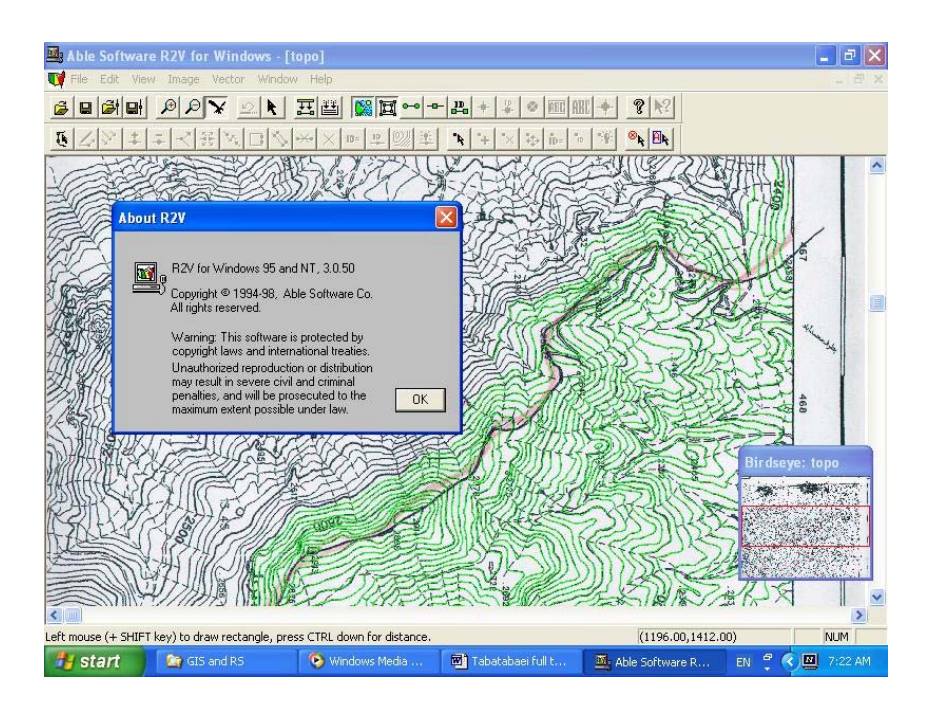

شکل -22 تهیه اطلاعاتبرداری از اطلاعات پایه رستری در نرمافزار V2R سپس لایه اطلاعات مربوط به نقشه اسکن شده خاموش شده و اطلاعات مربوط به خطوط تراز بر جای میماند (شکل 23).

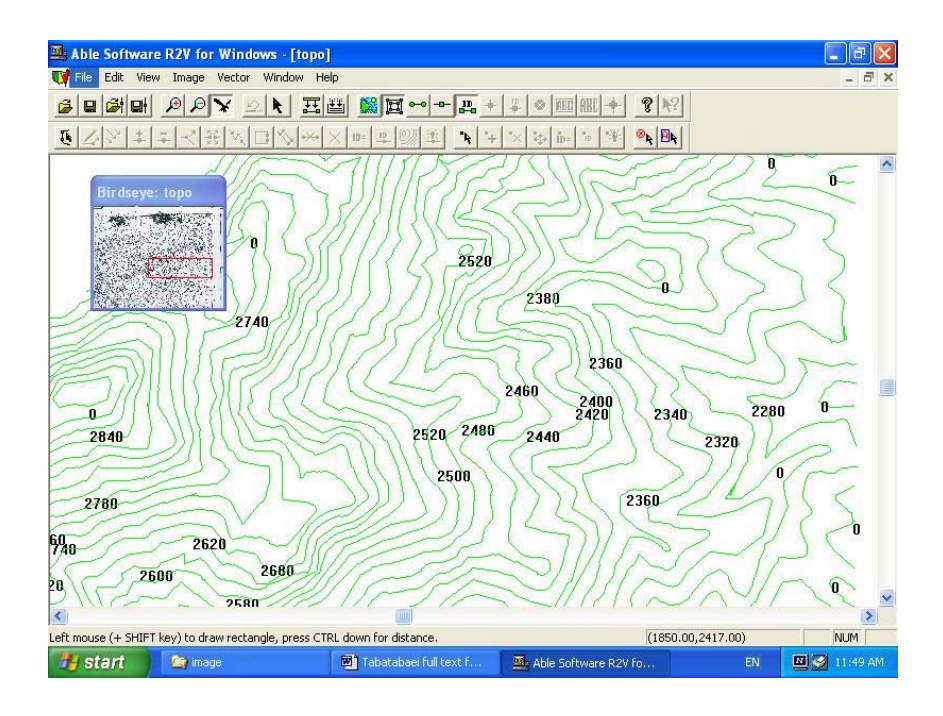

شکل -23 اطلاعاتبرداری تهیه شده در نرمافزار V2R

با ذخیره کردن (as Save (این نقشه به فرمت نقشههای Arcview میتوان اطلاعات یاد شده را در نرم افزار مذکور مشاهده کرد و به آنالیز آنها پرداخت (شکل 24).

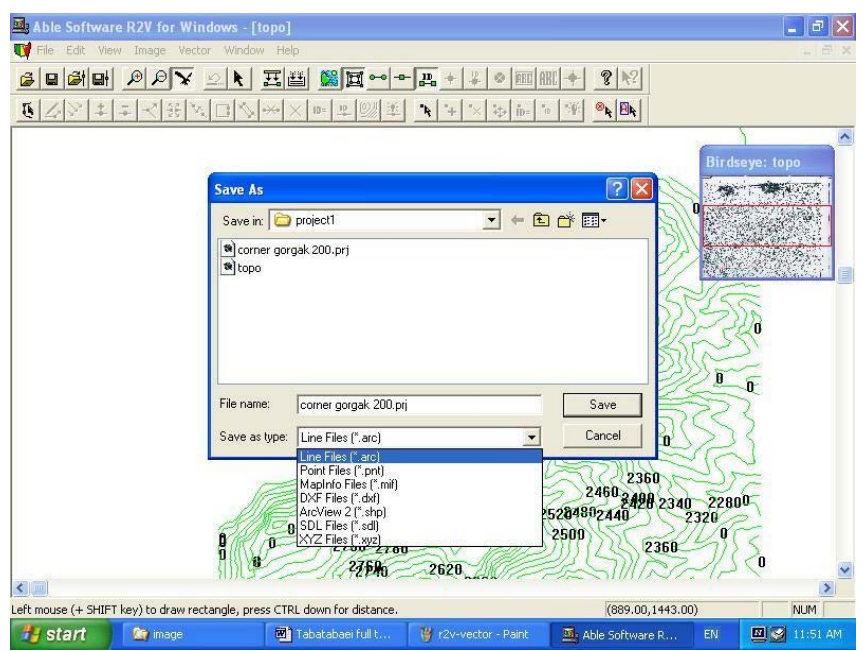

شکل -24 ذخیره اطلاعاتبرداری از نرمافزار V2R جهت ورود به نرمافزار Arcview

## **-5 آشنایی با نرمافزار IDRISI**

## **-1-5 IDRISI چیست؟**

یکی از معروفترین نرم افزارهای فن سنجش از دور نرم افزار IDRISI میباشد(شکل 25) که توسط دانشگاه Clark آمریکا طراحی شده است که مشخصات کامل آن در زیر آمده است:

Clark Labs, The Idrisi Project Clark University Graduate School of Geography 950 Main St. Worcester, MA 01610-1477 USA Telephone +1-508-793-7526 Fax +1-508-793-8842 Technical support: +1-508-793-7528 Email: idrisi@clarku.edu , web: http://www.idrisi.clarku.edu

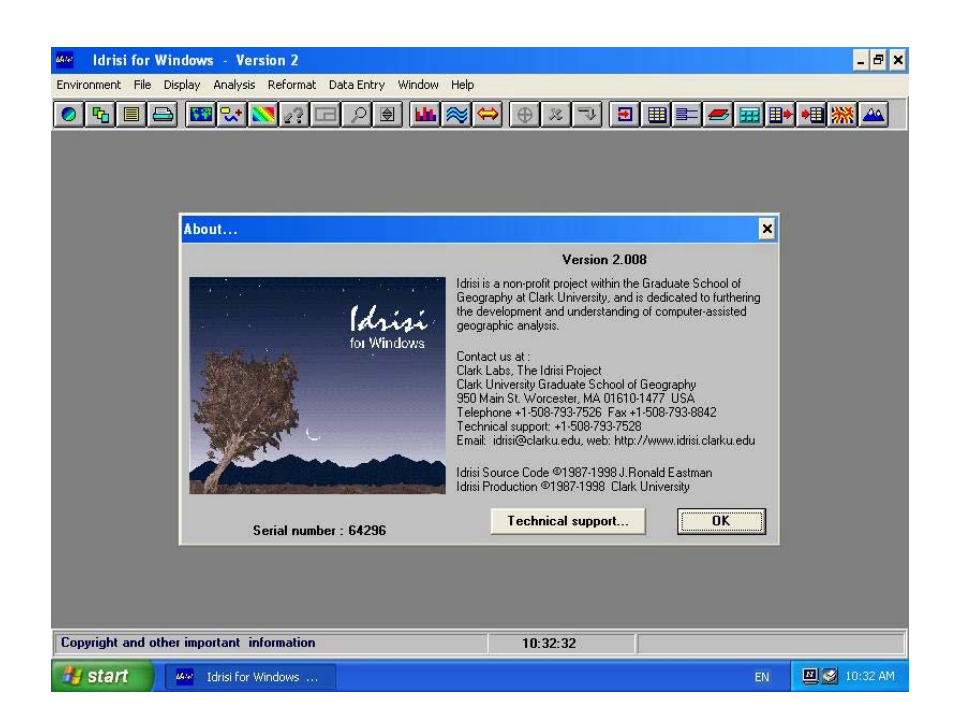

شکل -25 نرمافزار IDRISI جهت کار بر روی دادههای RS و GIS

نوع دادههای ورودی این نرمافزار از نوع رستری (شکل 26) وبرداری (شکل 27) بوده و به همین دلیل به عنوان یکی از نرمافزارهای رستری-برداری<sup>٬</sup> نام برده میشود. قابلیت اصلی این نرمافزار پردازش و کار بر روی دادههای بدست آمده از ماهواره میباشد.

با استفاده از دادههای طول موجهای مختلف تصاویر ماهواره ای و پردازش آنها میتوا ن اطلاعات مفیدی مانند نقشه نوع جادهها، نقشه کاربری اراضی و حتی نوع محصولات، نقشه میزان تبخیر و تعرق و ... را بدست آورد.

<sup>1-</sup> Raster- vector base

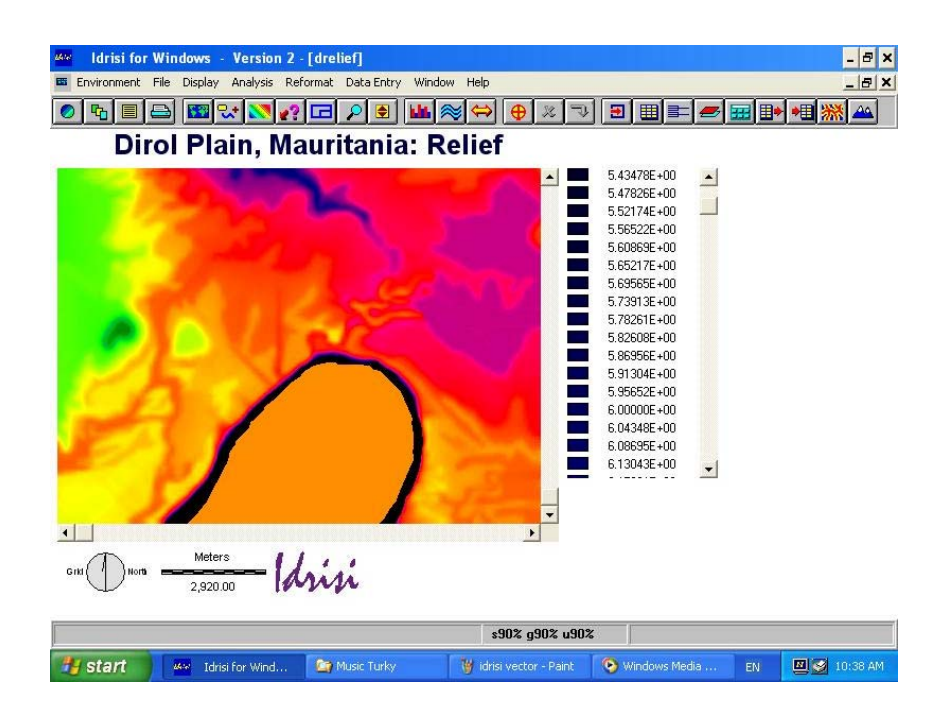

شکل -26 دادههای رستری یکی از فرمهای دادههای ورودی در نرمافزار IDRISI

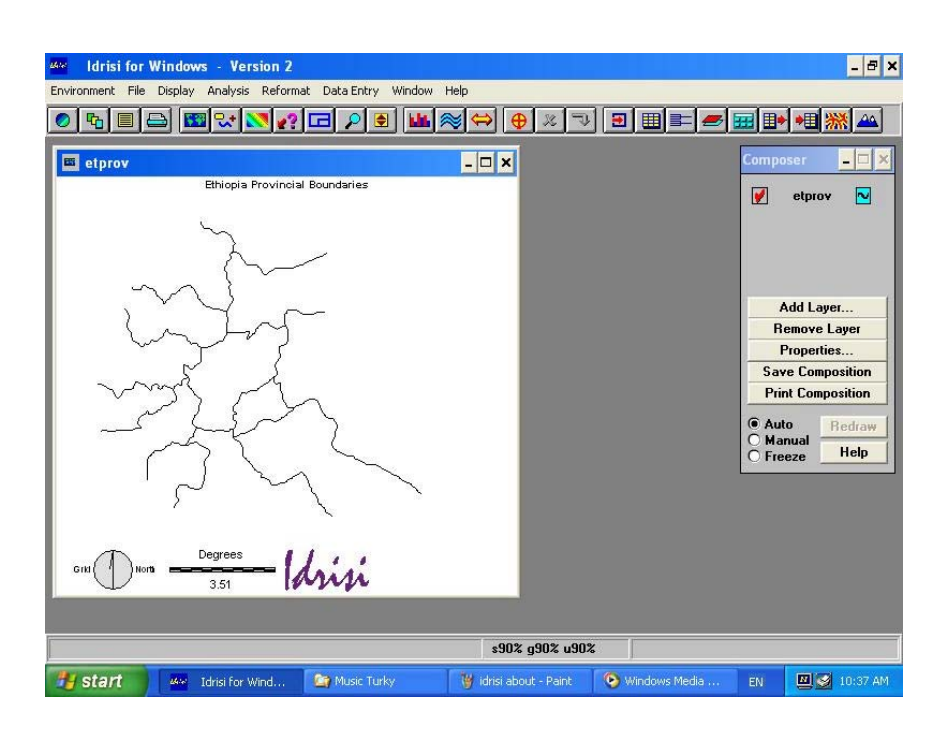

شکل -27 دادههایبرداری یکی از فرمهای دادههای ورودی در نرمافزار IDRISI

عموماً سیستمهای سنجش از دور و اطلاعات جغرافیایی، دارای ابزارهای متنوع جهت تجزیه و تحلیل اطلاعات میباشند. به طور خلاصه این ابزار شامل موارد زیر میگردد: **-2-5 تجزیه وتحلیل همپوشانی اطلاعات (Overlay (**

ترکیب لایههای اطلاعاتی مختلف، تحت عنوان Overlay شناخته میشود. در حالت بسیار ساده، این مفهوم به امکان نمایش چند لایه اطلاعاتی بر روی همدیگر اشاره میکند (شکل 28) و لیکن در مفهوم وسیعتر، این مفهوم به ترکیب چند لایه اطلاعاتی بر اساس معیارهای تعریف شده توسط کاربر و تولید یک لایه اطلاعاتی جدید، اشاره دارد. به عنوان نمونه میتوان اطلاعات مربوط به نوع خاک، نوع پوشش گیاهی، شیب زمین و ... را به منظور بررسی امکان وقوع سیل در یک منطقه، با یکدیگر ترکیب کرده و مناطق دارای پتانسیل در این خصوص را تحت یک لایه اطلاعاتی جداگانه، مشخص نمود.

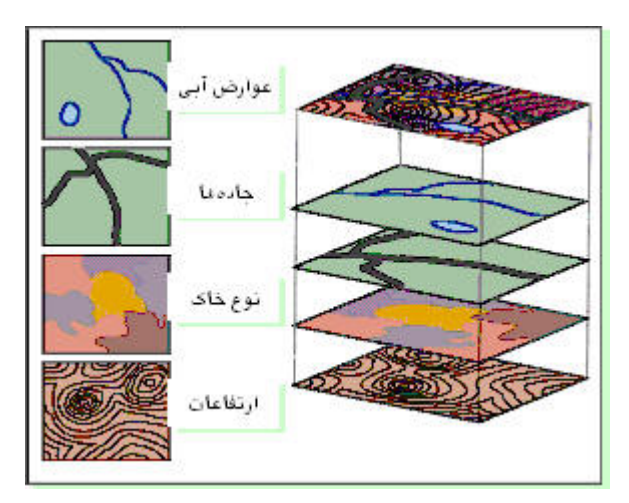

شکل -28 ترکیب لایههای اطلاعاتی مختلف

#### **-3-5 منطقه حائل (Buffering(**

در این آنالیز، با تعریف یک منطقه حائل در اطراف عوارض نقطه ای، خطی و سطحی، به تجزیه و تحلیل اطلاعات میپردازیم. به عنوان نمونه، میتوان به کاربردهای زیر اشاره نمود:

- یافتن مناطق شهری و یا تأسیساتی که در فاصله 1 کیلومتری از یک رودخانه، قرار دارند (شکل 29). - یافتن تعداد مصرف کنندگانی که در فاصله 500 متری از یک مخزن آب قرار دارند.

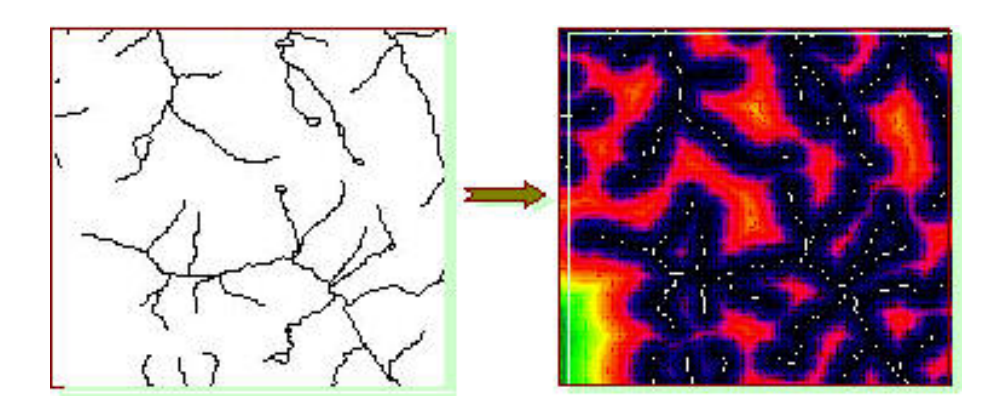

شکل -29 ایجاد منطقه حائل چندگانه، در اطراف رودخانهها

### **-4-5 پردازش تصاویر (Processing Image(**

تعدادی از سیستمهای GIS، دارای ابزار و قابلیتهای آنالیز و پردازش تصاویر سنجش از را ه دور میباشند. این ابزار با دریافت تصاویر ماهواره ای خام و تبدیل آن به نقشه مکان مرجع، از طریق قابلیتهای مختلف موجود در سیستم از قبیل کلاسهبندی (Classification (و ... ، نسبت به تولید اطلاعات پایه مورد نیاز سیستم GIS، اقدام مینمایند.

#### **-5-5 تجزیه وتحلیلهای آماری**

این ابزار به منظور انجام پردازشهای آماری بر روی عوارض مکانی و همچنین اطلاعات توصیفی منتسب شده به عوارض مختلف، مورد استفاده قرار میگیرد. به عنوان نمونه، میتوان به تهیه، تولید و ارائه یک گزارش آماری از میزان بارندگی صورت گرفته طی ماههای مختلف در حوزههای آبریز، اشاره نمود.

#### **-6-5 ابزار نمایش کارتوگرافی اطلاعات (Visualization (**

در بسیاری از پردازشهای جغرافیایی، نمایش نتایج پردازشها به صورت گویا و خوانا، دارای اهمیت میباشد. GIS و RS ابزار متنوعی را به منظور نمایش توأم اطلاعات مکانی و توصیف ذخیره سازی شده در پایگاه اطلاعات خود فراهم مینماید (شکل 30). در GIS نمایش نقشه میتواند با قابلیتهایی از قبیل؛ ارائه گزارشات متنوع، نمایش سهبعدی، نمایش تصاویر و سایر خروجیها و گرافها، ترکیب گردد . شکل 31 نمونه ای از کاربرد نرم افزار RS و GIS برای تهیه نقشه پوشش گیاهی در نقاط مختلف ایران میباشد.

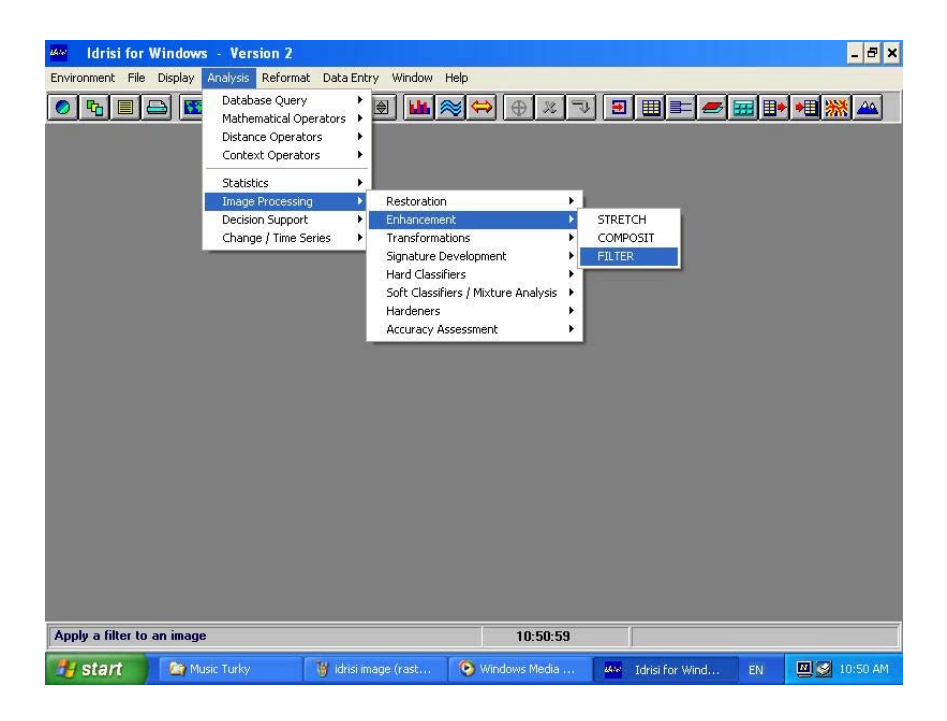

شکل -30 قابلیتهای مختلف پردازش تصاویر در نرمافزار IDRISI

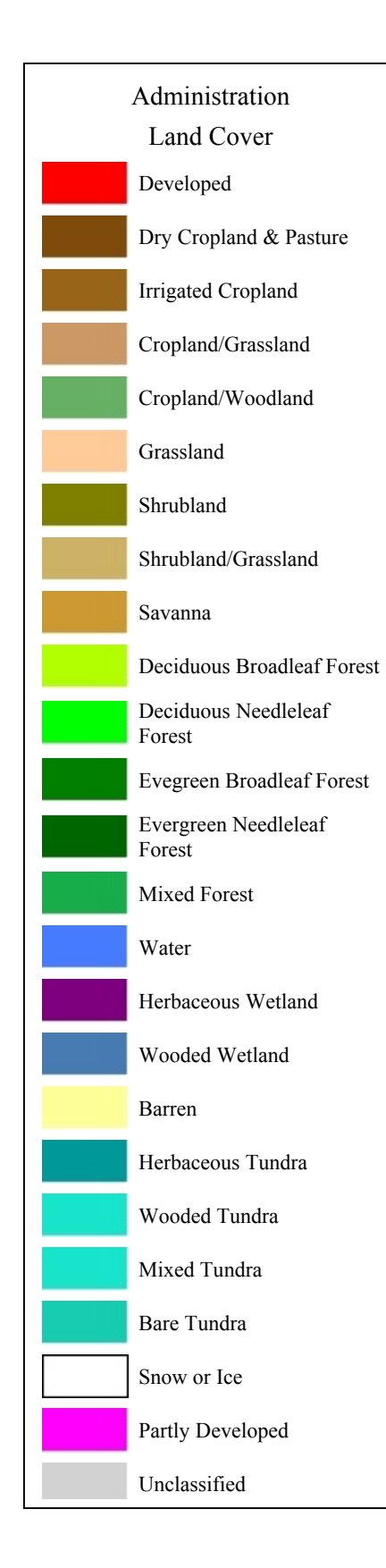

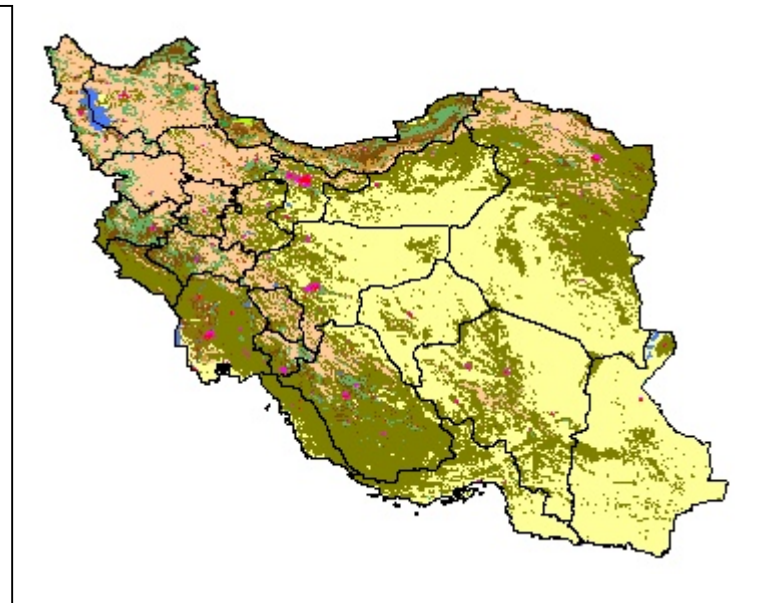

شکل -31 نقشه تهیه شده برای پوشش گیاهی ایران با استفاده از RS و GIS

### **Web GIS مقدمه -6 <sup>1</sup>**

ارگانها و سازمانهای متعددی در صدد هستند که اطلاعات مکانی خود را با استفاده از GIS Web انتشار دهند تا کاربران مختلف اعم از تصمیمگیران و برنامه ریزان بتوانند فارغ از محدودیت زمان و مکان به این اطلاعات دسترسی داشته باشند. ولی در بسیاری از موارد عدم آگاهی از نکات تکنیکی GIS Web آنان را در اجرای طرح با تردید مواجه میسازد. در این تحقیق ابتدا جزئیات فنی تکنولوژی GIS Web بحث شده و سعی شده که اطلاعات لازم جهت اجرا و انتخاب متدها مشخص شود.

#### **Web GIS تکنولوژی -1-6**

GIS Web یک سیستم اطلاعات مکانی توزیع شده در یک شبکهای کامپیوتری است که برای ادغام و انتشار گرافیکی اطلاعات در سیستمKWW و در اینترنت استفاده میشود[۸]. در حالت متداول Web نرمافزارهای  ${\rm MS}^{\rm v}$  سرویس دهی پایگاه داده و توابع  ${\rm GIS}$  را بر روی اینترنت ایجاد میکنند و  ${\rm GIS}$ مرورگرهایی مانند NetScape وExplorer Internet قابلیت دسترسی کاربران به سرویس مورد نظر را فراهم مینمایند. عملکرد GIS Web در اینترنت شبیه مبادله اطلاعات ساختار Server/Client است[9]. به طوری که در آن تقاضای کار بر از طریق اینترنت و خادم وب<sup>۴</sup> به خادم نقشه<sup>۵</sup> می٫رسد، خادم نقشه آن را به زبان نرم افزار GIS ترجمه کرده، نقشه اینترنت و گزارشات تولید شده در نرم افزار GIS از خادم نقشه به خادم وب ترجمه شده و از طریق اینترنت به کاربر میرسد . کل این پروسه در شرایط متوسط در زمانی حدود دو ثانیه صورت میگیرید . شکل 32 نمایانگر پروسه ذکر شده در حالت متداول (Model Typical (یا Client Thin یا Application Side Server نامیده میشود را نمایش میدهد.

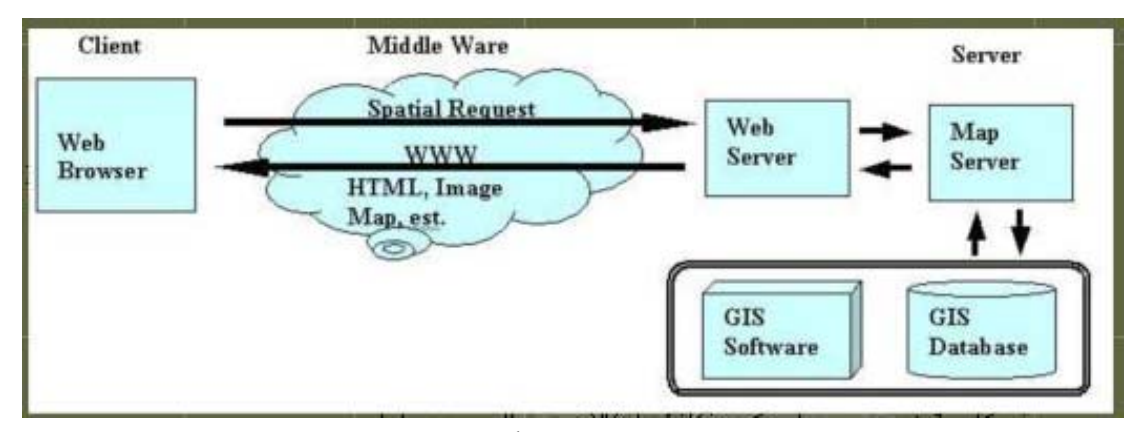

شکل -32 نحوه عملکرد GIS Web در حالت متداول

-1 نوشته ح. هلالی، نقل از مرجع شماره 9 (کاربرد WebGis برای شهر تهران)

4- Web Server

l

5- Map Server

<sup>2-</sup> World Wide Web

<sup>3-</sup> Internet Map Server

#### **-2-6 نقشههای اینترنتی**

انواع نقشههای انتشار یافته توسط اینترنت، نقشه اینترنتی` نامیده میشوند[۸]. نوع این نقشهها تابعی است از ابزار طرف کاربر و قابلیتهای GIS Web، که در سه گروه Static، Dynamic، Interactive طبقهبندی می شوند.

#### **-1-2-6 نقشههای اینترنتی Static**

ساده ترین تکنیک انتشار پایگاه داده در اینترنت تهیه نقشههای تصویری<sup>۲</sup> از پایگاه داده و قرار دادن آنها در صفحات وب است. این نوع نقشهها که کلاً رستری میباشند، نقشه اینترنتیStatic نامیده میشود[24]. و عموماً کل پایگاه داده را میپوشانند. در این روش نیازی به نرم افزار خادم نقشه در طرف خادم و ابزار اضافی در طرف کاربر نیست. خادم وب با استفاده از نقشهها تصویری به تقاضاهای کاربران جواب میدهد. مثال بارز این نوع نقشهها سایت شهرداری تهران [25] میباشد که با وارد کردن نام محل نقشه تصویری مربوط به آن عرضه میگردد.

#### **-2-2-6 نقشههای اینترنتی Dynamic**

در حالت Dynamic، نقشههای ارسالی توسط اینترنت به صورت اتوماتیک ایجاد میشوند. به عنوان نمونه میتوان از نقشههای هواشناسی و نقشههای ترافیک که در پریود زمانی منظم در پایگاه داده تجدید میشوند، نام برد در این حالت تقاضای کاربر پس از عبور از خادم وب در یک واسطه GIS ترجمه شده و در نرم افزار GIS جواب مناسب تولید و به کاربر برگردانده میشود. از مزیتهای این نوع نقشهها نسبت به حالت Static قابلیت Pan ,Zoom در طرف کاربر را میتوان نام برد [24].

#### **-3-2-6 نقشههای اینترنتی Interactive**

بالاترین سطح قابلیت GIS Web حالت Interactive میباشد که بنا به تعریف گروه ویژه GIS Open این وضعیت دارای چهار مرحله است [23] که ارتباط مراحل در شکل 33 نمایش داده شده است.

<sup>1-</sup> Web Map

<sup>2-</sup> Image Map

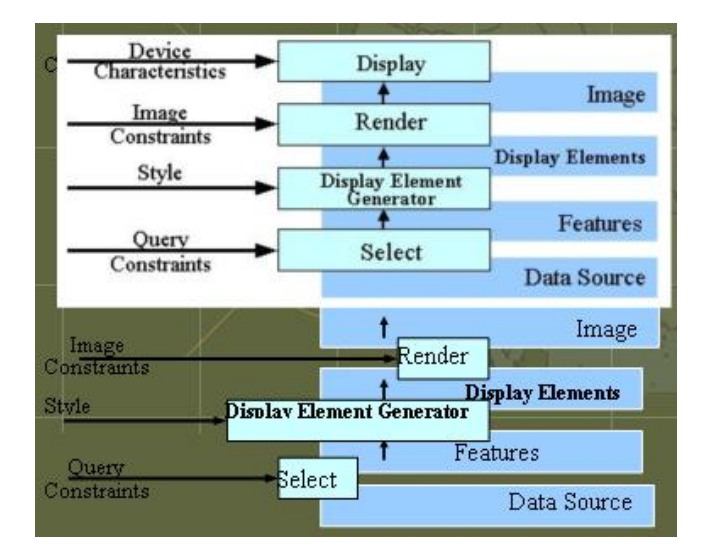

شکل -33 مدل GIS Open در حالت Interactive

در مرحله انتخاب دادههای زمین مرجع با توجه به سئوالات و خواستههای کاربر از پایگاه داده انتخاب میشود. در Generator Element Display دادهها با توجه به Style) ویژهگیهای خط، سمبل و...) آماده نمایش میشوند. در مرحله Render با توجه به ویژگیهای طرف نمایشگر تصویر منتقل میشود و در مرحله نمایش تصویر Render شده در نمایشگر کاربر نشان داده میشود. فرمت انتقال داده در مراحل ذکر شده متفاوت است که کنسرسیم GIS Open فرمت XML را جهت مبادله اطلاعات بین این مراحل [23] و کلاً در GIS Web پیشنهاد میکند. در این نوع نقشههای اینترنتی به دلیل ارتباط مستقیم کاربر با پایگاه داده، کاربر میتواند امکانات بیشتری مانند روشن و خاموش کردن لایههای داده، انجام سئوالات مکانی و توصیفی توأم مانند بهترین مسیر بین دو نقطه و امکان ذخیره داده` و… را داشته باشد. ایجاد هر کدام از این قابلیتها مستلزم بهره گرفتن از معماری و نرم افزار مناسب، استفاده از فرمتهای خاص مانند XML و برنامههای جنبی در طرف کاربر است که در طراحی GIS Web باید مد نظر باشد.

#### **-3-6 نوع اطلاعات انتقالی**

در GIS Web بجز اطلاعات توصیفی که به صورت متن انتقال مییابند بزرگترین مسئله فرمت دادههای مکانی، یا به عبارت دیگر برداری یا رستری بودن آنها است [17]. نمایش هر دو فرمت در طرف کاربر امکان پذیر است. البته باید متذکر شد که نوع اطلاعات انتقالی بستگی به نوع پایگاه داده در طرف خادم ندارد.

در انتقال اطلاعات رستر به طرف کاربر، کاربر میتواند با یک مرورگر استاندارد مانند NetScape و Explorer Internet بدون داشتن برنامههای جنبی فرمتهای JPEG و GIF را نمایش دهد. این بدان معناست که نمایش برداری اطلاعات در طرف خادم به نمایش رستر تبدیل فرمت مییابد که موجب استفاده

<sup>1-</sup>[7] Down Load

آسانتر این نوع نقشهها در طرف کاربر میشود. عیب عمده استفاده از فرمت رستر عدم امکان Highlight کردن اشیاء در طرف کاربر است.

برای نمایش دادههای برداری در طرف کاربر میبایستی از برنامههای جنبی مانند Applet Java استفاده نمود. استفاده از این نوع دادهها به کاربر این امکان را میدهد که آنالیزهای محلی را روی این دادهها انجام دهد. حجم داده انتقال یافته در حالت برداری سه الی چهار برابر کمتر از داده رستر برای نمایش مناطق کوچک میباشد[22]. و از معایب این حالت وابستگی حجم اطلاعات انتقالی به Zoom طرف کاربر است. به طوری که اگر کاربر نمایش کاملی از پایگاه داده را داشته باشد کلیه پایگاه داده باید جهت نمایش به طرف کاربر انتقال یابد که مستلزم وقت، هزینه و از دست رفتن امنیت داده است . بر عکس اگر کاربر نمایش ناحیه کوچکی را داشته باشد داده برداری انتقالی دارای حجم بسیار کمتری نسبت به فرمت رستر همان نمایش است. برای رفع این مشکل با استفاده از برنامههای جنبی در طرف خادم و کاربر از هر دو فرمت استفاده میشود به این ترتیب که از فرمت رستر برای نمایشهای منطقه بزرگ و از فرمت برداری برای نمایش مناطق کوچکتر استفاده میشود.

#### **Client/Serverمعماری -4-6**

همچنان که اشاره شد اجزاء معماری GIS Web همانند ساختار Server/Client در اینترنت میباشد که به سه سطح عمده تقسیم میگردد [16]. - سطح خادم Server Tier Middle Ware Tier واسطه سطح - - سطح کاربر Tier Client در این معماری سطح کاربر دارای مرورگر استاندارد یا برنامههای جبنی مانند Applet Java بوده و

سطح واسطه شامل فضای اینترنت و خادم وب، وسطح خادم شامل نرمافزار IMS و پایگاه داده میباشد. در معماری Client/Server برخلاف مدل توزیع یافته' اجزاء GIS اعم از پایگاه داده و توابع پردازشکننده دارای محل مشخص در شبکه میباشند بسته به میزان پردازشها در سطح خادم سه مدل معماری میتوان Medium Client وThick Client ،Thin Client :از عبارتند که .برشمرد

#### **:Thin Client معماری -1-4-6**

در این معماری که همان مدل متداول نامیده میشود، پایگاه داده وکلیه توابع GIS در طرف خادم قرار میگیرند و کاربر فقط با استفاده از مرورگر از داده و نرم افزار طرف خادم استفاده میکند [9]. سرویس GIS Web با استفاده از یک سری برنامهها در سطح خادم ایجاد میشود . شکل 34 محل قرار گرفتن توابع داده را در معماری Client Thin نمایش میدهد. مهمترین حسن این مدل کنترل متمرکز پایگاه داده است که موجب امنیت بیشتر داده و تسهیل بهنگامسازی و نگهداری آن است. از معایب آن محدود بودن سوالها

و تقاضاهای کاربران به امکانات IMS و بالا بودن زمان پاسخ گویی سیستم به تقاضاها، است . همچنین به دلیل عدم استفاده از برنامههای جنبی امکان نمایش داده برداری در سطح کاربر وجود ندارد و تنها نقشههای تصویری برای کاربر ارسال میشود.

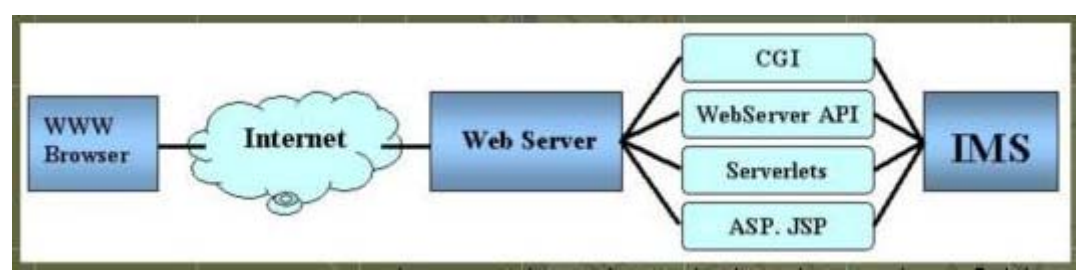

(Server Side Application) Thin Client معماری -34 شکل

#### **:Thick Client معماری -2-4-6**

جهت نمایش فرمتهای برداری، ویدئو کلیپها و فایلهای صوتی و همچنین ایجاد امکان آنالیزهای محلی روی رایانه کاربر، لازم است از برنامههای جنبی دیگری غیر از مرورگرهای استاندارد در طرف کاربر استفاده شود شکل35 [9]، در این معماری به دلیل استفاده از برنامههای جنبی نیازی به استفاده از فرمتهای استاندارد نیست و میتوان انواع دادههای برداری را در طرف کاربر نمایش داد و آنالیزهای خاصی را روی این دادهها در سطح کاربر به انجام رساند. همچنین فرمتهای رستری مورد استفاده محدود به GIF, JPEG نیستند. از جمله معایب این معماری عدم سازگاری برخی از برنامههای جنبی با سیستم عامل بعضی از کاربران میباشد. این برنامههای جنبی به طور اتوماتیک در رایانه کاربر ذخیره شده<sup>۱</sup> و نصب میشوند.

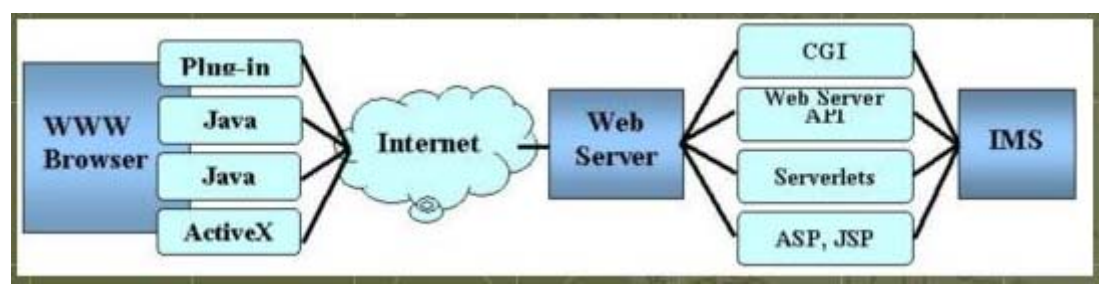

(Client Side Application) Thick Client معماری -35 شکل

#### **:Medium Client معماری -3-4-6**

برای رفع مشکلات دو معماری قبلی وبالا بردن سرعت عمل سعی میشود از برنامههای جنبی در دو سطح خادم و کاربر توأماً استفاده گردد. شکل 36 معماری Server/Client و جایگاه Client Medium را از دیدگاه کنسرسیم GIS Open نشان میدهد[23].

l 1-[9] Download

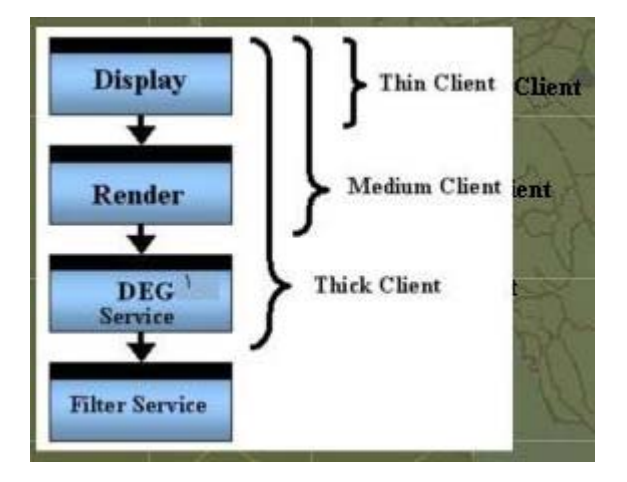

شکل -36 معماری Server/Client و جایگاه Client Medium را از دیدگاه کنسرسیم GIS Open

## **Web GIS نرمافزارهای -5-6**

های متعددی در بازار تجاری نرمافزار وجود دارند که با قابلیتهای متعددی، امکان ایجاد سرویس ${\rm MS}^2$ GIS Web را پدید میآورند. در این تحقیق 8 نرمافزار از دیدگاههای ذیل ارزیابی شده است: جدول ،1 نوع اطلاعات ارسالی، تکنولوژی استفاده شده جهت اتصال به خادم وب، سیستم عامل لازم جهت نصب IMS، مرورگر و برنامه جنبی لازم جهت نمایش دادههای برداری و فرمت داده سازگار با IMS را نشان میدهد.

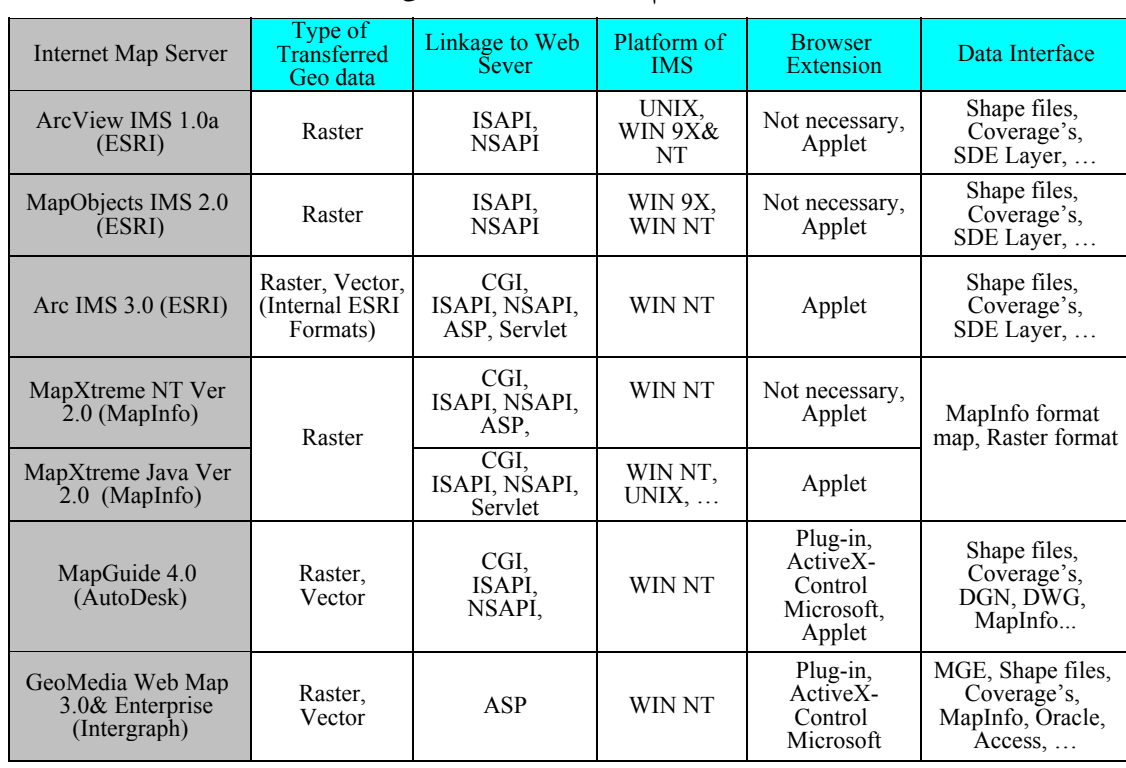

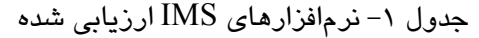

1- Display Element Generator

2- Internet Map Server

## **-7 برخی از سایتهای مفید در زمینه سیستم اطلاعات جغرافیائی و سنجش از دور -1-7 برخی سایتهای RS**

http://ftp.geog.ucl.ac.be/~patrick/geogr/Eteledetec.html - remote sensing index http://www.esrin.esa.it - Eurpopean Space Agency http://geo.arc.nasa.gov - NASA program http://www.spot.com - French satellite SPOT http://www.nasda.go.jp - Japan space agency http://www.rka.ru./ Russian Space Agency (RSA) http://www.coresw.com - Russian imagery source http://www.space.gc.ca/ Canadian Space Agency (CSA) http://www.ccrs.nrcan.gc.ca/ccrs Canada Center for Remote Sensing http://www.inpe.br/ National Institute for Space Research (Brazil) http://www.asprs.org - American Society http://www.man.ac.uk - Manshester Univ. http://www.idrisi.clarku.edu - Idrisi site http://www.amazon.com - Bookstore http://www.brevard.cc.fl.us/BTR\_Labs/bober/martin/rs/overview.htm

**-2-7 برخی سایتهای GIS**

www.gislinx.com -100s GIS sites www.esri.com -ESRI site www.tandf.co.uk -IJGIS journal www.amazon.com -GIS references http://www.iupui.edu/~jeswilso/g438 DeMers http://www.csupomona.edu/~sagarver/GEO442/classsched.htm DeMers http://www.people.virginia.edu/~dc9a/classes/classes.html Exercise-DeMers http://www.utexas.edu/depts/grg/gcraft/about/tgis/table1.html Geographer'sCraft project

#### **منابع**

- .1 کمیته ملی آبیاری و زهکشی، ،1381 سنجش از دور و سیستم اطلاعات جغرافیائی ، سخن اول، (http://www.irncid.org/Khabarname.asp?KID=66) 1381بهار ،45 شماره خبرنامه
- .2 امیرحسینی، یوسف خلج، ،1382 برخی از کاربردهای سنجش از دور در مطالعات منابع آب، کارشناس مرکز تحقیقات آب،

http://www.pwit.ac.ir/Deputies/Research/wwtic/journals/sanjesh/sanjesh.htm

- 3. Alesheikh A. A. & Helali H., 2001, Distributing National Geospatial Information Resources Using Web GIS, Proceedings of Digital Earth 2001, Fredericton, NB, Canada
- 4. Alesheikh, A. A., 2000, Data Management & GIS Application Seminar Notes, Department Of Geodesy And Geomatics Engineering, K.N. Toosi University of Technology
- 5. Arc IMS, 2001 http://www.esri.com/software/ArcIMS
- 6. ArcView IMS, 1999 http://www.esri.com/software/arcview/imspatch.html
- 7. GeoMedia Web Map, 2001 http://www.intergraph.com/gis/gmwm/
- 8. Gillavry E. M., 2000, Cartographic aspects of WebGIS-software, Department of Cartography Utrecht University, Submitted thesis for degree of Doctorandus
- 9. Helali H., 2001, Design and Implementation of a Web GIS for the City of Tehran, Department Of Geodesy And Geomatics Engineering K.N.Toosi University Of Technology, Submitted thesis for degree of Master Of Science
- 10. http://ltr.ui.ac.ir/Farsi\_Pages/Departments/Geography/GIS\_Lab.htm
- 11. http://www.iranreivers.com
- 12. http://www.iranroads.com/aboutus/technology.htm#\_ftn7
- 13. http://www.irirw.com/NewSite/Gis/Links/moarefi.htm
- 14. http://www.sbg.ac.at/geo/idrisi/irchome.htm
- 15. http://www.schoolnet.ir/forum/read.php?f=1&i=549&t=549
- 16. Larman C., 1998, Applying UML and Patterns An introduction to Object-Oriented Analysis and Design, Prentice Hall PTR, pp273-291
- 17. Leukert K. & Reinhardt W., 2000, GIS-Internet Architecture, International Archives of Photogrammetry and Remote Sensing. Vol. XXXIII, Part B4, Amsterdam 2000.
- 18. MapGuide, 2001 http://www3.autodesk.com/adsk/section/0,,308132- 123112,00.html
- 19. MapObjects IMS, 2001 http://www.esri.com/software/mapobjects/ims/
- 20. MapXtreme, 2001 http://dynamo.mapinfo.com/products/Architecture.cfm?ProductID=3D1
- 21. Marshall, J., 2001, Developing Internet-Based GIS Applications, INDUS Corporation, Technical Papers
- 22. Nayak, S. 2000, GIS Data Dissemination: A New Approach Through WEB Technology

Rolta India Ltd, http://gisdevelopment.net/application/internetgis/web.htm.

- 23. Open GIS Consortium Inc, 2000, OpenGIS® Web Map Server Interface Implementation Specification, Revision 1.0.0, Project Document 00-028
- 24. Strand E. J., 1998, What's the Right Way to Web Map Data, Synergetics Inc., URL: http://www.geoplace.com/gw/1998/1298/1298nab.asp
- 25. Tehran Municipality, 2001 http://www.cityoftehran.com
- 26. Yagoub, M. M., 2004, Department of Geography, Faculty of Humanities and Social Sciences, United Arab Emirates University, (http://www.angelfire.com/mo/yagoub )